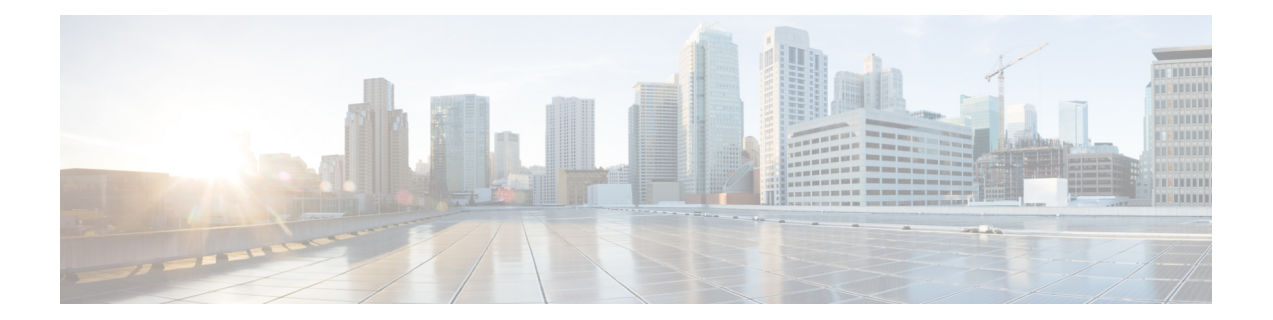

# **Writing Embedded Event Manager Policies Using Tcl**

この章では、ソフトウェア開発者が Tool command language (Tcl) スクリプトを使用して Embedded Event Manager(EEM)ポリシーを記述およびカスタマイズし、Cisco ソフトウェア の障害とイベントを処理できるようにする方法について説明します。EEM は、定義済みの Application Programming Interface (API) を介してレポートされる Cisco ソフトウェア システム の障害による、ポリシー方式のプロセスです。EEM ポリシー エンジンは、障害およびその他 のイベントが発生したときに通知を受け取ります。EEM ポリシーは、システムの現在の状態 に基づいて回復を実行し、該当するイベントのポリシーに指定されたアクションを実行しま す。回復アクションはポリシーが実行されたときにトリガーされます。

- Tcl を使用した Embedded Event Manager [ポリシーの記述に関する前提条件](#page-0-0) (1 ページ)
- Tcl を使用した Embedded Event Manager [ポリシー記述について](#page-1-0) (2ページ)
- Tcl を使用した Embedded Event Manager [ポリシーの記述方法](#page-8-0) (9 ページ)
- Tcl を使用した Embedded Event Manager (EEM) ポリシー記述の設定例 (39ページ)
- [その他の参考資料](#page-61-0) (62 ページ)

# <span id="page-0-0"></span>**Tcl**を使用した**Embedded Event Manager**ポリシーの記述に 関する前提条件

- EEMポリシーを記述するには、その前に「EmbeddedEventManagerOverview」の章を理解 しておく必要があります。
- コマンドライン インターフェイス (CLI) コマンドを使用して EEM ポリシーを記述する ときは、「Writing Embedded Event Manager Policies Using the Cisco IOS CLI」の章をよく理 解しておいてください。

# <span id="page-1-0"></span>**Tcl**を使用した**Embedded Event Manager**ポリシー記述につ いて

### **EEM** ポリシー

EEM では、イベントをモニタし、イベント発生が検出されたとき、およびしきい値を超えた ときに、情報通知や是正などの任意のアクションを実施できます。EEM ポリシーは、イベン トおよびイベントが発生した場合に行う処理を定義するエンティティです。EEM ポリシーに はアプレットとスクリプトの 2 つのタイプがあります。アプレットは、コマンドライン イン ターフェイス (CLI) 設定に定義された、ポリシーの単純な形式です。スクリプトは、Tool Command Language (Tcl)で記述されたポリシーの形式です。

### **EEM** アプレット

EEM アプレットは、イベント スクリーニング基準とイベント発生時に実行するアクションを 定義する簡潔な方法です。EEM アプレット コンフィギュレーション モードでは、3 種類のコ ンフィギュレーション文がサポートされます。event コマンドを使用して実行するアプレット をトリガーするイベント基準を指定し、action コマンドを使用して、EEM アプレットがトリ ガーされるときに実行されるアクションを指定し、**set**コマンドを使用してEEMアプレット変 数の値を設定します。現在、\_exit\_status 変数だけが、**set** コマンドでサポートされます。

アプレット コンフィギュレーションでは、event コンフィギュレーション コマンドを 1 つだけ 使用できます。アプレット コンフィギュレーション サブモードが終了し、event コマンドが存 在しない場合は、アプレットにイベントが割り当てられていないことを示す警告が表示されま す。イベントが指定されない場合、アプレットは登録されたと見なされません。アプレットに アクションが割り当てられない場合、イベントはトリガーされますが、アクションは実行され ません。1 つのアプレット コンフィギュレーション内で複数の action コンフィギュレーション コマンドが使用できます。登録済みのアプレットを表示するには、**show event manager policy registered** コマンドを使用します。

EEM アプレットを修正する前に、アプレット コンフィギュレーション モードを終了するまで 既存のアプレットを置き換えられないことに注意してください。アプレットコンフィギュレー ションモードでアプレットを修正中であっても、既存のアプレットを実行できます。変更は一 時ファイルに書き込まれるため、登録を解除しないでアプレットを変更するのが安全です。ア プレット コンフィギュレーション モードを終了すると、古いアプレットが登録解除され、新 しいバージョンが登録されます。

アプレット内の action コンフィギュレーション コマンドは、*label* 引数を使用することで一意 に識別できます。label 引数には任意の文字列値が使用できます。アクションは、*label* 引数を ソートキーとして、アプレット内で英数字のキーの昇順に並べ替えられ、この順序で実行され ます。同じ *label* 引数を異なるアプレットで使用できます。ラベルは 1 つのアプレット内での み一意にする必要があります。

Embedded Event Manager は、ポリシーそのものに含まれるイベント仕様に基づいてポリシーを スケジューリングし、実行します。アプレット コンフィギュレーション モードが終了すると き、EEM は、入力された event コマンドと action コマンドを検査し、指定されたイベントの発 生時に実行されるようにアプレットを登録します。

Cisco IOS CLI を使用して EEM ポリシーを記述する方法については、「Writing Embedded Event Manager Policies Using the Cisco IOS CLI」の章を参照してください。

### **EEM** スクリプト

すべての Embedded Event Manager スクリプトは、Tcl で記述されます。Tcl は文字列ベースの コマンド言語で、実行時に解釈されます。Tclがサポートされるバージョンは、Tclバージョン 8.3.4 に、スクリプト サポートが追加されたものです。スクリプトは、ネットワーキング デバ イスではなく、別のデバイスで、ASCIIエディタを使用して定義されます。続いてスクリプト はネットワーキング デバイスにコピーされ EEM に登録されます。Tcl スクリプトは EEM でサ ポートされます。強制適用される規則としてのEmbeddedEvent Managerポリシーは、経過時間 20 秒未満で解釈および実行される必要がある、存続時間の短い実行時ルーチンです。20 秒よ りも長い経過時間が必要な場合、event register 文で maxrun パラメータを使用して、必要な値 を指定する必要があります。

EEM ポリシーでは、すべての Tcl 言語機能が使用されます。ただし、シスコでは、EEM ポリ シーの記述に活用できる Tcl コマンド拡張の形式で、Tcl 言語の機能を拡張しています。Tcl コ マンド拡張のキーワードの主要なカテゴリでは、検出されたイベント、後続のアクション、 ユーティリティ情報、カウンタの値、システム情報が特定されます。

EEM では、Tcl を使用して独自のポリシーを記述、実装できます。EEM スクリプトの記述に は、次の作業が含まれます。

- ポリシーの実行時に決定に使用される基準を確立する、イベント Tcl コマンド拡張の選 択。
- イベントの検出に関連付けられているイベント ディテクタ オプションの定義。
- 検出されたイベントのリカバリまたは検出されたイベントに対する応答を実装するアク ションを選択すること。

### **EEM** ポリシーの **Tcl** コマンド拡張のカテゴリ

EEM ポリシーの Tcl コマンド拡張には、さまざまなカテゴリがあります。

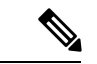

(注)

すべての EEM ポリシーで使用するこれらの各カテゴリで使用可能な Tcl コマンドは、この資 料の以降の項で説明します。

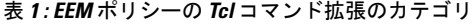

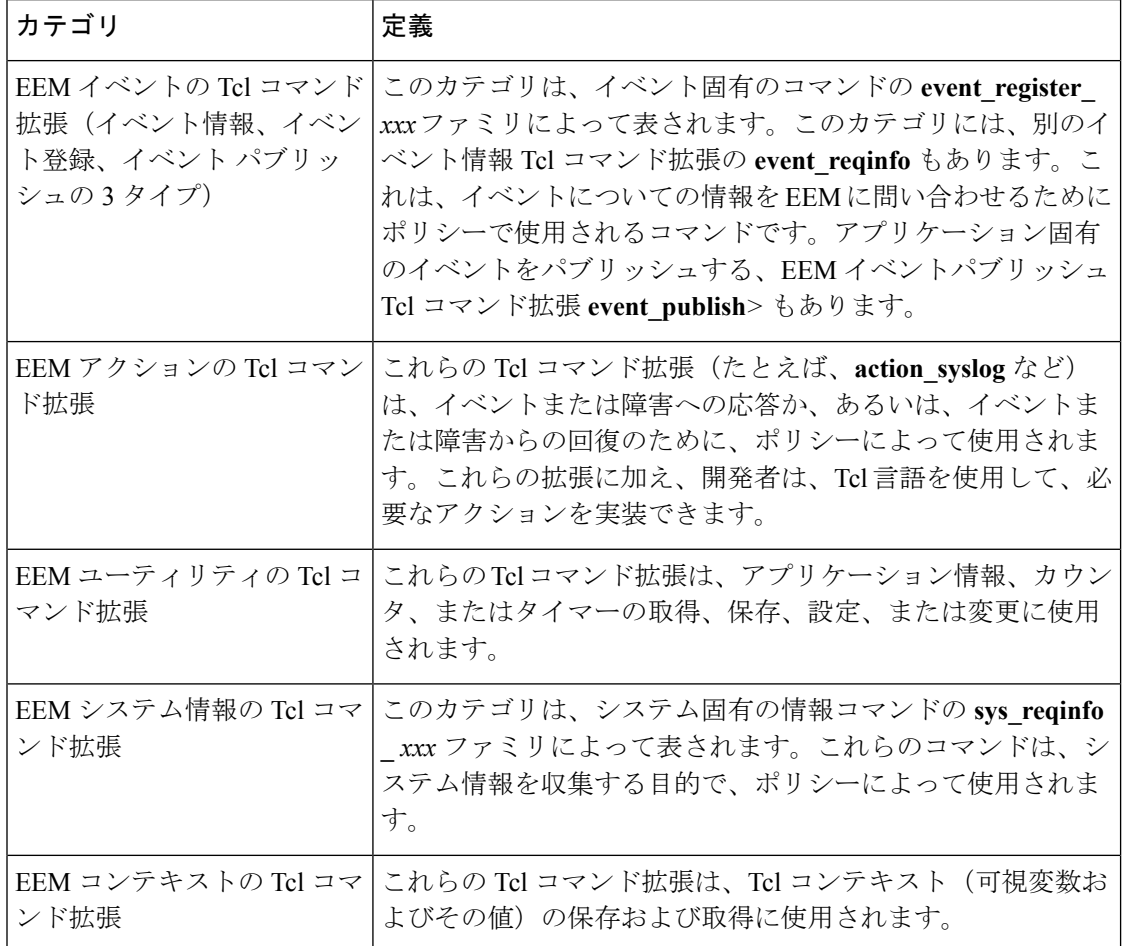

### **EEM** イベントの検出および回復の一般的なフロー

EEM は、イベント ディテクタと呼ばれるソフトウェア エージェントを使用してシステム内の 異なるコンポーネントのモニタリングをサポートする、柔軟でポリシードリブンのフレーム ワークです。次の図に、EEMサーバ、コアイベントパブリッシャ(イベントディテクタ)、 およびイベントサブスクライバ(ポリシー)の関係を示します。基本的に、イベントパブリッ シャはイベントをスクリーニングして、イベントサブスクライバから提供されたイベント仕様 に一致したときにイベントをパブリッシュします。イベントディテクタは、注目するイベント が発生したときに EEM サーバに通知します。

イベントまたは障害が検出されると、Embedded Event Manager によって、たとえば次の図の OIR イベント パブリッシャなどのイベント パブリッシャから、検出された障害またはイベン トの登録が発生しているかどうかが判断されます。EEM によって、イベント登録情報が、イ ベントデータそのものと、照会されます。ポリシーによって、検出されたイベントがTclコマ ンド拡張 **event\_register \_** *xxx* で登録されます。イベント情報 Tcl コマンド拡張 **event\_reqinfo** は、検出されたイベントに関する情報について Embedded Event Manager に問い合わせるため に、ポリシーで使用されます。

#### 図 **<sup>1</sup> : Embedded Event Manager** コア イベント ディテクタ

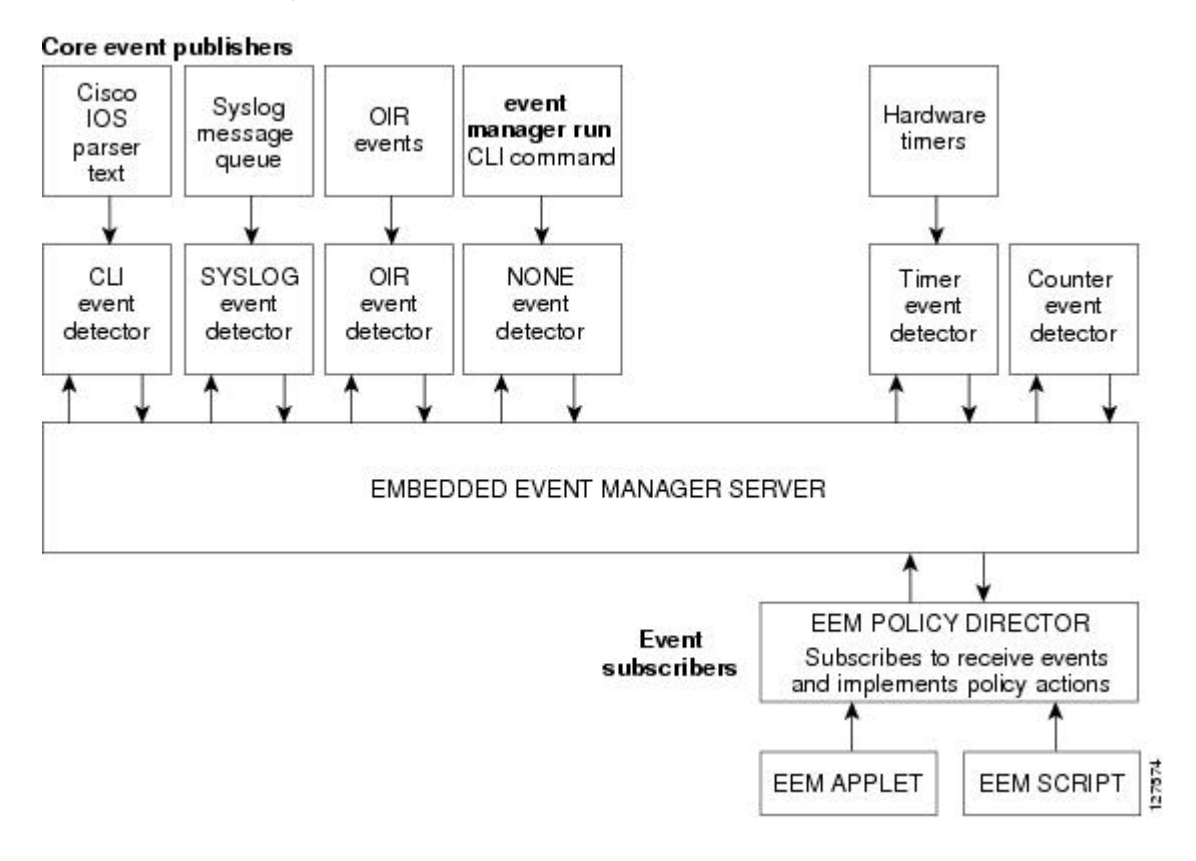

### **Safe-Tcl**

Safe-Tclは、安全モードで作成されたインタープリタで、非信頼Tclスクリプトを実行できる、 安全メカニズムです。安全インタープリタには、一部のシステムリソースへのアクセスや、ホ ストおよび他のアプリケーションに害が及ぼされることを防ぐ、制限されたコマンドのセット があります。たとえば、コマンドは、重要な Cisco IOS ファイル システム ディレクトリにはア クセスできません。

シスコ定義のスクリプトはフル Tcl モードで実行されますが、ユーザ定義のスクリプトは Safe-Tcl モードで実行されます。Safe-Tcl を使用すると、シスコでは、個々の Tcl コマンドの ディセーブルまたはカスタマイズを行えます。Tcl コマンドの詳細については、 <http://www.tcl.tk/man/> を参照してください。

次のリストにある Tcl コマンドは、一部の例外によって制約されます。各コマンドまたはコマ ンド キーワードに対する制約事項は、次のとおりです。

- **cd** :制約付きの Cisco ディレクトリ名の 1 つへのディレクトリ移動はできません。
- -- **encoding** コマンド **names** 、 **encoding** 、 **convertfrom**および **encoding** が許可されます **convertto** 。 **encoding** 引数のない **encoding system** コマンドは許可されています が、**?encoding?** キーワードを使用した **encoding system** コマンドは使用できません。
- **exec** :使用できません。
- **fconfigure** :使用できます。
- **file** :以下は使用できます。
	- **file dirname**
	- **file exists**
	- **file extension**
	- **file isdirectory**
	- **file join**
	- **file pathtype**
	- **file rootname**
	- **file split**
	- **file stat**
	- **file tail**

• **file** :以下は使用できません。

- **file atime**
- **file attributes**
- **file channels**
- **file copy**
- **file delete**
- **file executable**
- **file isfile**
- **file link**
- **file lstat**
- **file mkdir**
- **file mtime**
- **file nativename**
- **file normalize**
- **file owned**
- **file readable**
- **file readlink**
- **file rename**
- **file rootname**
- **file separator**
- **file size**
- **file system**
- **file type**
- **file volumes**
- **file writable**
- **glob** :制約付きの Cisco ディレクトリの 1 つで検索する場合、**glob** コマンドは使用できま せん。これ以外の場合は使用できます。
- **load** :ユーザ ポリシー ディレクトリまたはユーザ ライブラリ ディレクトリにあるファイ ルのみがロードできます。静的パッケージ(たとえば、C コードで構成されるライブラ リ)は、**load** コマンドではロードできません。
- **open** :**open** コマンドは、制約付きの Cisco ディレクトリの 1 つにあるファイルでは使用 できません。
- **pwd** :**pwd** コマンドは使用できません。
- **socket** :**socket** コマンドは使用できます。
- **source** :**source** コマンドは、ユーザポリシーディレクトリまたはユーザ ライブラリ ディ レクトリにあるファイルで使用できます。

### **EEM 2.4** のバイトコード サポート

EEM 2.4 で、標準バイトコード スクリプト拡張子 .tbc のファイルを受け付けることによって、 Bytecode Language (BCL) サポートが導入されています。Tcl バージョン 8.3.4 では、BCL が定 義され、Tcl スクリプトが BCL に変換されるコンパイラが含まれています。EEM 2.4 のユーザ ポリシーおよびシステム ポリシーで有効な EEM ポリシーのファイル拡張子は、.tcl(Tcl テキ ストファイル)と.tbc (Tcl バイトコードファイル)です。

バイトコードの Tcl スクリプトを格納すると、ポリシーの実行速度が向上します。これは、 コードが事前にコンパイルされ、ポリシーサイズが小さくなり、コードを隠蔽するためです。 難読化はスクリプトの変更を若干難しくし、論理を隠して知的財産権を保護します。

サポートコードおよび信頼済みコードのリリースのために別のオプションを提供するため、バ イトコードのサポートが追加されています。十分に理解しているソフトウェア、信頼できるソ フトウェア、またはサポートされているソフトウェアのみをネットワークデバイスで実行する ことを推奨します。IOS EEM サポートの Tcl バイトコードを生成するには、TclPro バージョン 1.4 または 1.5 を使用します。

Tcl スクリプトをバイトコードに変換するには、procomp、Free TclPro Compiler の一部、または Active State Tcl Development Kit を使用できます。Tcl スクリプトを procomp を使用してコンパ イルする場合、コードはスクランブルされ、.tbcファイルが生成されます。バイトコードファ イルはプラットフォームに依存せず、Windows、Linux、およびUNIXなどの、TclProを使用で きるすべてのオペレーティング システムで生成できます。Procomp は TclPro の一部であり、 <http://www.tcl.tk/software/tclpro> で入手できます。

### 登録の置き換え

通常の Tcl の置き換えの他に、EEM 2.3 では、EEM イベント登録ステートメントの行内の個別 のパラメータを環境変数に置き換えることができます。

EEM 2.4 では、イベント登録ステートメントの行にある複数パラメータを 1 つの環境変数で置 き換える機能が導入されています。

1 つめの環境変数のみで、複数パラメータの置き換えがサポートされます。個別のパラメータ を指定することも引き続き可能です。それを行うには最初の変数の後に追加の環境変数を追加 します。 (注)

置き換えを示すために、1 つの環境変数 \$\_eem\_syslog\_statement が次のとおりに設定されてい ます。

::cisco::eem::event\_register\_syslog pattern COUNT

登録の置き換えを使用すると、\$\_eem\_syslog\_statement環境変数が、次のEEMユーザポリシー で使用されます。

\$ eem syslog statement occurs \$ eem occurs val action\_syslog "this is test 3"

環境変数は、それらを使用するポリシーを登録する前に定義しておく必要があります。 \$\_eem\_syslog\_statement 環境変数を定義するには、次を実行します。

Device(config)# event manager environment eem\_syslog\_statement ::cisco::eem::event\_register\_syslog pattern COUNT Device(config)# event manager environment eem\_occurs\_val 2

### <span id="page-7-0"></span>**EEM** 用のシスコ ファイル命名規則

すべてのEmbeddedEventManagerポリシー名、ポリシーサポートファイル(たとえば、Eメー ル テンプレート ファイル)、およびライブラリ ファイル名は、シスコのファイル命名規則に 従う必要があります。このため、EmbeddedEvent Managerポリシーファイル名は、次の仕様に 従っています。

- オプションのプレフィックス Mandatory. がある場合、これは、システム ポリシーがまだ 登録されていない場合に、自動的に登録される必要があるシステムポリシーであることを 示します。たとえば、Mandatory.sl\_text.tcl などです。
- 指定された 1 つめのイベントの 2 文字の省略形が含まれるファイル名の本体部(下の表を 参照)、下線部、および、ポリシーをさらに示す説明フィールド部。
- ファイル名拡張子部は .tcl と定義されます。

Embedded Event Manager の E メール テンプレート ファイルは、email\_template のファイル名の プレフィックスと、後続の E メール テンプレートの使用状況を示す省略形で構成されます。

EmbeddedEvent Managerライブラリファイル名は、ライブラリの使用状況を示す説明フィール ドを含むファイル名の本体部と、後続の \_lib、および .tcl というファイル名拡張子で構成され ます。

#### 表 **2 : 2** 文字の省略形の指定

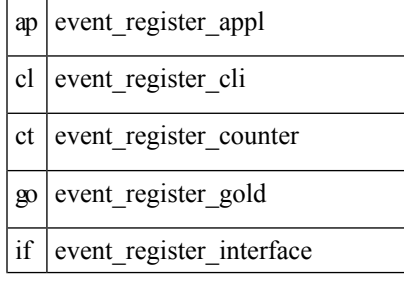

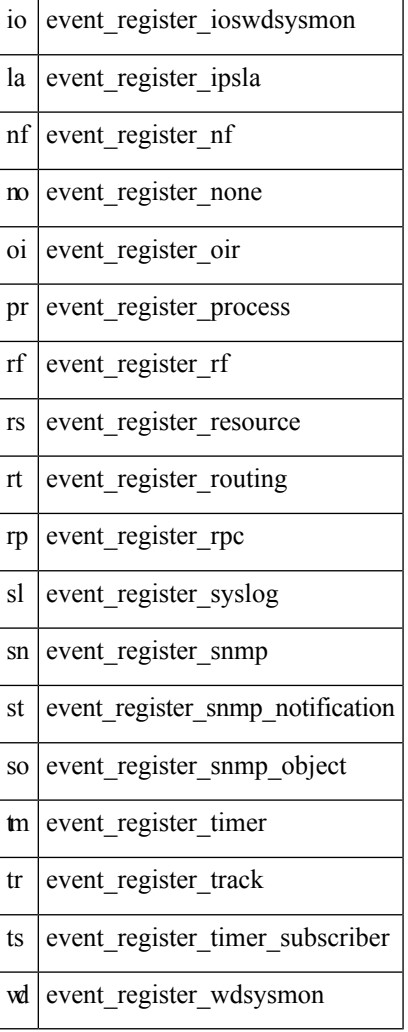

# <span id="page-8-0"></span>**Tcl**を使用した**Embedded Event Manager**ポリシーの記述方 法

## **EEM Tcl** スクリプトの登録と定義

環境変数を設定し、EEMポリシーを登録するには、この作業を実行します。EEMは、ポリシー そのものに含まれるイベント仕様に基づいてポリシーをスケジューリングし、実行します。 EEM ポリシーが登録されると、ソフトウェアによって、ポリシーが調べられ、指定されたイ ベントの発生時に実行されるよう、登録されます。

### 始める前に

Tcl スクリプト言語で記述されたポリシーが使用できる状態である必要があります。サンプル ポリシーを示します。使用している Cisco IOS リリースのイメージで使用可能なポリシーにつ いては、EEM [サンプル](#page-19-0) ポリシー (20ページ)を参照してください。これらのサンプル ポリ シーは、システム ポリシー ディレクトリに保存されています。

### 手順

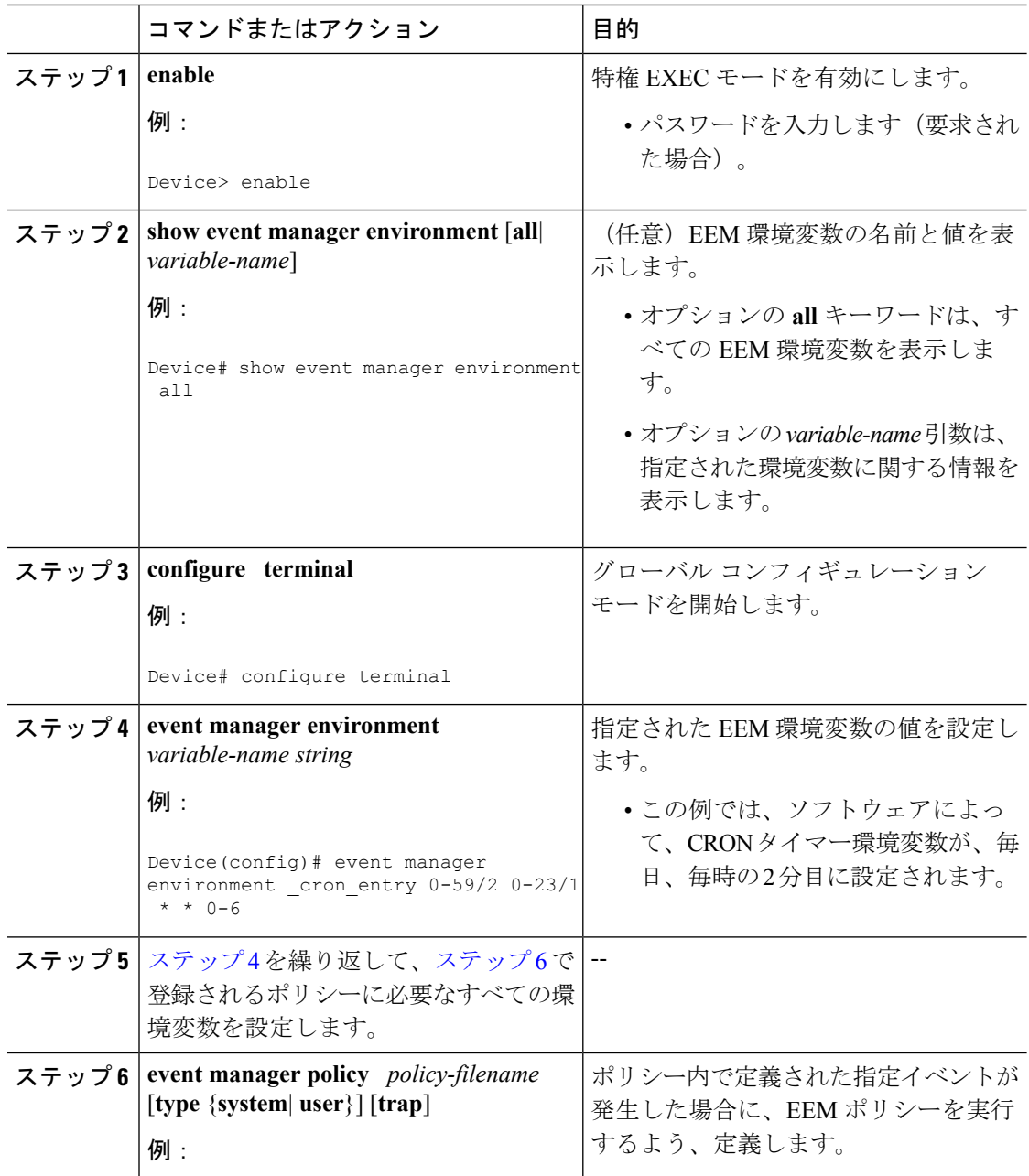

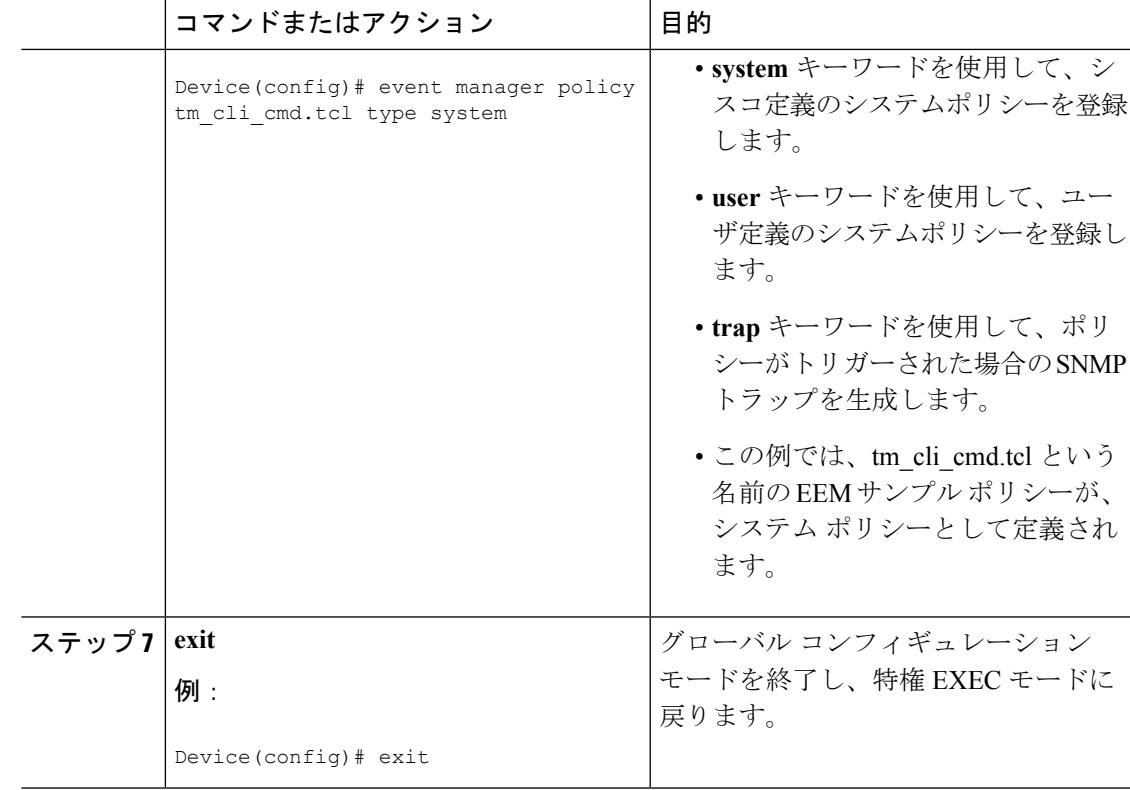

### 例

次に、**show event manager environment**特権EXECコマンドを使用して、すべてのEEM 環境変数の名前と値を表示する例を示します。

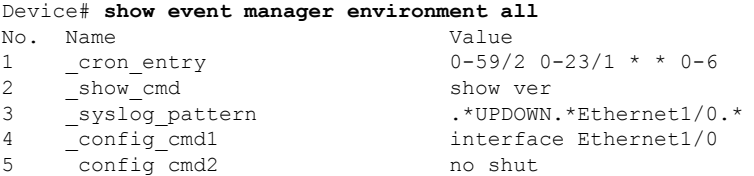

## 登録済みの **EEM** ポリシーの表示

登録済みの EEM ポリシーを表示するには、次の任意の作業を実行します。

手順

### ステップ **1 enable**

特権 EXEC モードを有効にします。パスワードを入力します(要求された場合)。

#### 例:

Device> **enable**

ステップ **2 show event managerpolicy registered**[**event-type** *event-name*] [**time-ordered**|**name-ordered**] [**detailed** *policy-filename*]

> このコマンドを**time-ordered**キーワードとともに使用して、現在登録されているポリシーの情 報を時間でソートして表示します。次に例を示します。

例:

```
Device# show event manager policy registered time-ordered
No. Type Event Type Trap Time Registered Name
1 system timer cron Off Wed May11 01:43:18 2005 tm cli cmd.tcl
name {crontimer2} cron entry {0-59/1 0-23/1 * * 0-7}nice 0 priority normal maxrun 240
2 system syslog Off Wed May11 01:43:28 2005 sl_intf_down.tcl
occurs 1 pattern {.*UPDOWN.*Ethernet1/0.*}
nice 0 priority normal maxrun 90
3 system proc abort 0ff Wed May11 01:43:38 2005 pr cdp abort.tcl
instance 1 path {cdp2.iosproc}
nice 0 priority normal maxrun 20
```
このコマンドを **name-ordered** キーワードとともに使用して、現在登録されているポリシーの 情報を名前でソートして表示します。次に例を示します。

#### 例:

```
Device# show event manager policy registered name-ordered
No. Type Event Type Trap Time Registered Name
1 system proc abort 0ff Wed May11 01:43:38 2005 pr cdp abort.tcl
instance 1 path {cdp2.iosproc}
nice 0 priority normal maxrun 20<br>2 system syslog (
                   Off Wed May11 01:43:28 2005 sl_intf_down.tcl
occurs 1 pattern {.*UPDOWN.*Ethernet1/0.*}
nice 0 priority normal maxrun 90
3 system timer cron Off Wed May11 01:43:18 2005 tm_cli_cmd.tcl
name {crontimer2} cron entry {0-59/1 0-23/1 * * 0-7}}
nice 0 priority normal maxrun 240
```
このコマンドを **event-type** キーワードとともに使用して、*event-name* 引数で指定されたイベン トタイプの現在登録されているポリシーに関する情報を表示します。次に例を示します。

### 例:

Device# **show event manager policy registered event-type syslog** No. Type Event Type Time Registered Name system syslog Wed May11 01:43:28 2005 sl intf down.tcl occurs 1 pattern {.\*UPDOWN.\*Ethernet1/0.\*} nice 0 priority normal maxrun 90

## <span id="page-12-0"></span>**EEM** ポリシーの登録解除

EEM ポリシーを実行コンフィギュレーション ファイルから削除するには、次の作業を実行し ます。ポリシーの実行はキャンセルされます。

### 手順

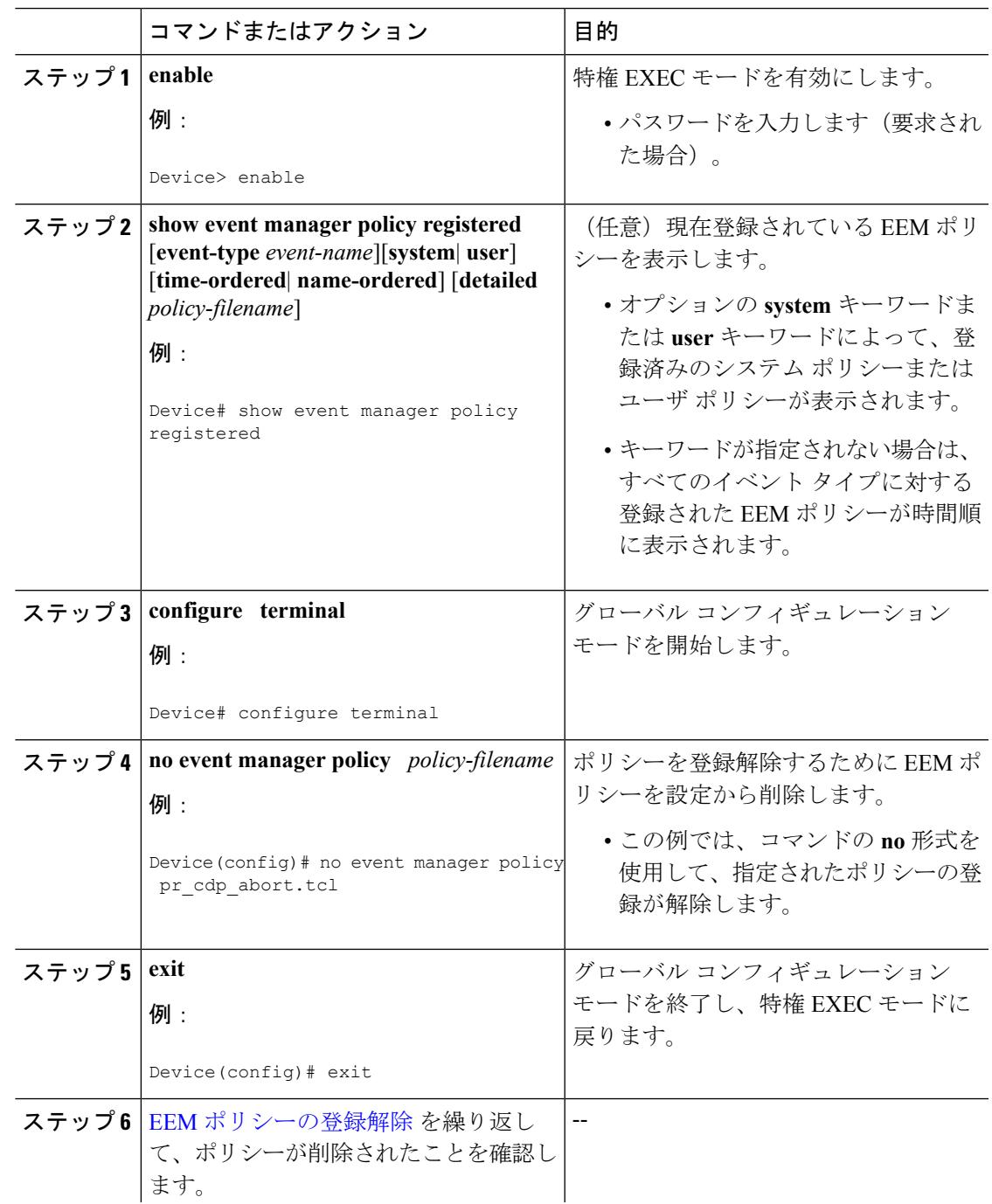

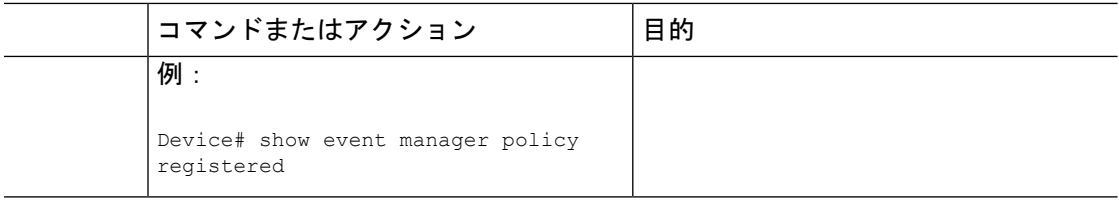

### 例

次に、**show event manager policy registered** 特権 EXEC コマンドを使用して、現在登録 されている 3 個の EEM ポリシーを表示する例を示します。

```
Device# show event manager policy registered
No. Type Event Type Trap Time Registered Name
1 system timer cron 0ff Tue Oct11 01:43:18 2005 tm cli cmd.tcl
name {crontimer2} cron entry {0-59/1 0-23/1 * * 0-7}nice 0 priority normal maxrun 240.000
2 system syslog Off Tue Oct11 01:43:28 2005 sl_intf_down.tcl
occurs 1 pattern {.*UPDOWN.*Ethernet1/0.*}
nice 0 priority normal maxrun 90.000
3 system proc abort 0ff Tue Oct11 01:43:38 2005 pr cdp abort.tcl
instance 1 path {cdp2.iosproc}
nice 0 priority normal maxrun 20.000
```
現在のポリシーが表示されたら、**no** 形式の **event manager policy** コマンドを使用して pr\_cdp\_abort.tcl ポリシーの削除が決定されます。

```
Device# configure terminal
Device(config)# no event manager policy pr_cdp_abort.tcl
Device(config)# exit
```
**show event manager policy registered** 特権 EXEC コマンドを再度入力すると、現在登録 されている EEM ポリシーが表示されます。ポリシー pr\_cdp\_abort.tcl は、登録されて いません。

```
Device# show event manager policy registered
No. Type Event Type Trap Time Registered Name
1 system timer cron 0ff Tue Oct11 01:45:17 2005 tm cli cmd.tcl
name {crontimer2} cron entry {0-59/1 0-23/1 * * 0-7}
nice 0 priority normal maxrun 240.000
2 system syslog Off Tue Oct11 01:45:27 2005 sl_intf_down.tcl
occurs 1 pattern {.*UPDOWN.*Ethernet1/0.*}
nice 0 priority normal maxrun 90.000
```
## **EEM** ポリシー実行の一時停止

すべての EEM ポリシーの実行をただちに一時停止するには、次の作業を実行します。一時的 なパフォーマンスまたはセキュリティ面での理由から、ポリシーの登録解除ではなく一時停止 が必要なことがあります。

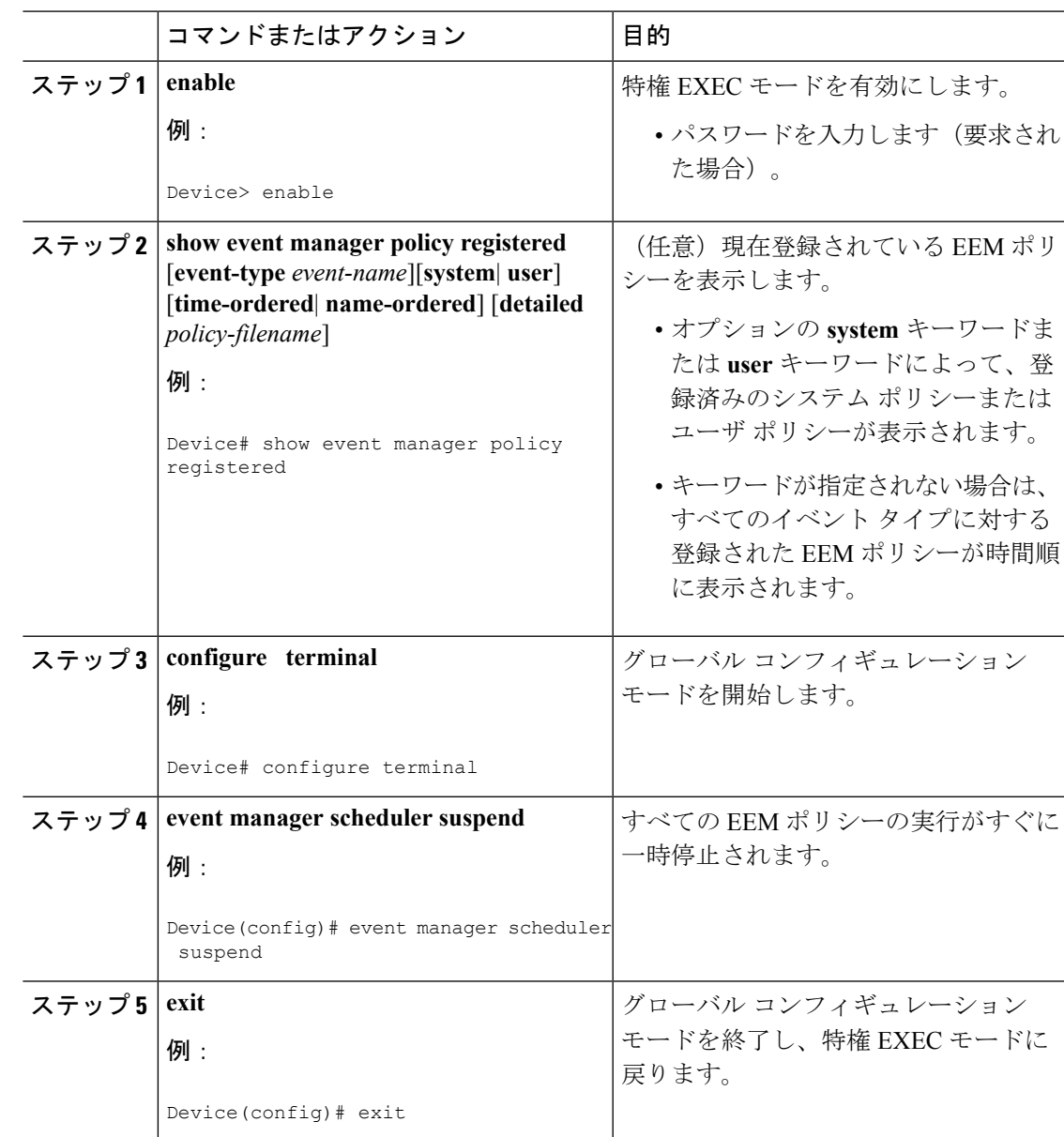

手順

### 例

次に、**show event manager policy registered** 特権 EXEC コマンドを使用して、EEM の すべての登録済みポリシーを表示する例を示します。

```
Device# show event manager policy registered
No. Type Event Type Trap Time Registered Name
1 system timer cron Off Sat Oct11 01:43:18 2003 tm cli cmd.tcl
name {crontimer2} cron entry {0-59/1 0-23/1 * * 0-7}nice 0 priority normal maxrun 240.000<br>2 system syslog off
                             0ff Sat Oct11 01:43:28 2003 sl_intf_down.tcl
```

```
occurs 1 pattern {.*UPDOWN.*Ethernet1/0.*}
nice 0 priority normal maxrun 90.000<br>3 system proc abort 0ff
                                    Off Sat Oct11 01:43:38 2003 pr cdp abort.tcl
instance 1 path {cdp2.iosproc}
nice 0 priority normal maxrun 20.000
```
すべての EEM ポリシーの実行をすぐに一時停止するには、**event manager scheduler suspend** コマンドを入力します。

```
Device# configure terminal
Device(config)# event manager scheduler suspend
*Nov 2 15:34:39.000: %HA_EM-6-FMS_POLICY_EXEC: fh_io_msg: Policy execution has been
suspended
```
## **EEM** ポリシーの管理

ユーザライブラリファイルまたはユーザ定義EEMポリシーの保存に使用するディレクトリを 指定するには、この作業を実行します。

(注) この作業は、Tcl スクリプトを使用して記述される EEM ポリシーのみに適用されます。

### 手順

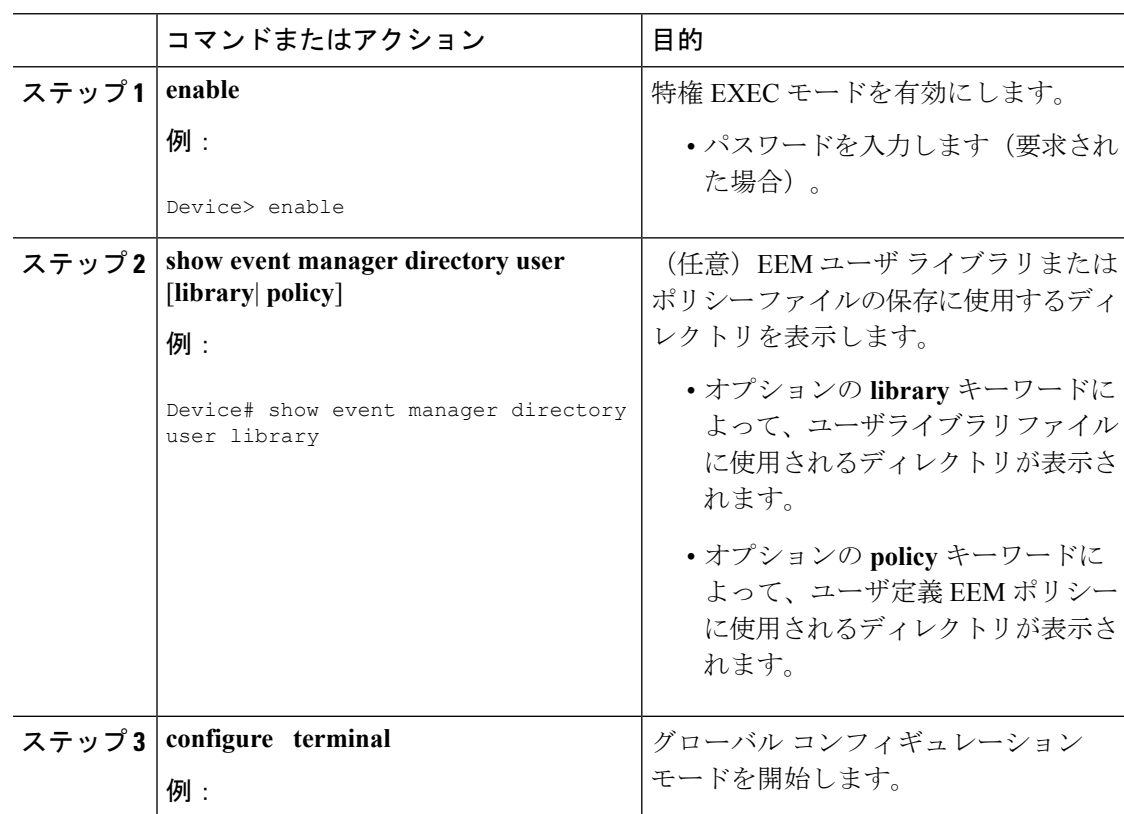

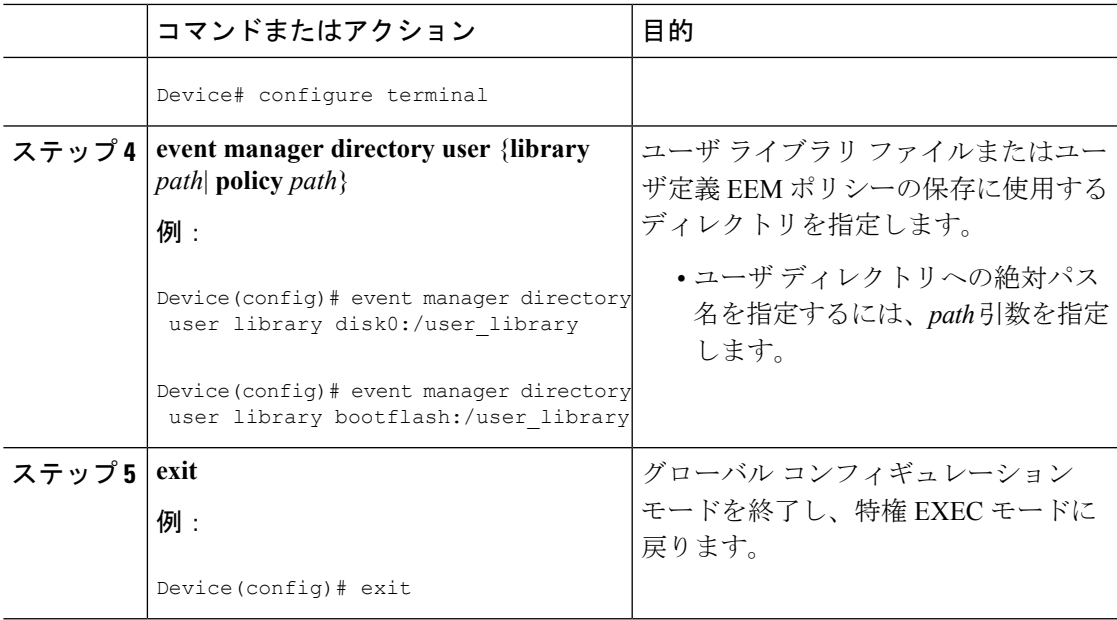

### 例

次に、**show event manager directory user** 特権 EXEC コマンドを使用して、EEM ユー ザライブラリファイルの保存に使用されるディレクトリがある場合に、そのディレク トリを表示する例を示します。

Device# **show event manager directory user library** disk0:/user\_library

```
Device# show event manager directory user library
bootflash:/user_library
```
## 履歴テーブル サイズの変更と **EEM** 履歴データの表示

履歴テーブルのサイズを変更し、EEM 履歴データを表示するには、次の任意の作業を実行し ます。

手順

ステップ **1 enable**

特権 EXEC モードを有効にします。パスワードを入力します(要求された場合)。

例:

Device> **enable**

ステップ **2 configure terminal**

グローバル コンフィギュレーション モードを開始します。

#### 例:

Device# **configure terminal**

### ステップ **3 event manager history size** {**events** | **traps**} [*size*]

このコマンドを使用して、EEM イベント履歴テーブルのサイズ、または、EEM SNMP トラッ プ履歴テーブルのサイズを変更します。次に、EEM イベント履歴テーブルのサイズを 30 エン トリに変更する例を示します。

#### 例:

Device(config)# **event manager history size events 30**

### ステップ **4 exit**

グローバル コンフィギュレーション モードを終了し、特権 EXEC モードに戻ります。

#### 例:

Device(config)# **exit**

### ステップ **5 show event manager history events** [**detailed**] [**maximum** *number*]

このコマンドを使用して、トリガーされた各 EEM イベントについての情報を表示します。

### 例:

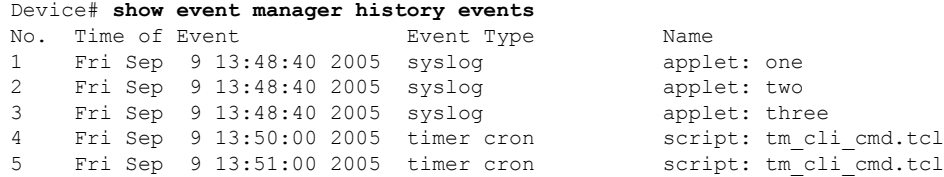

### ステップ **6 show event manager history traps** [**server** | **policy]**

このコマンドを使用して、EEM サーバまたは EEM ポリシーのいずれかから送信された EEM SNMP トラップを表示します。

### 例:

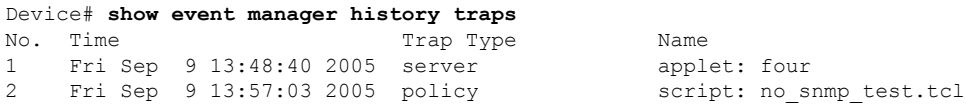

## **EEM** を使用したソフトウェア モジュール方式プロセスの信頼性メト リック

Cisco IOS ソフトウェアモジュール方式プロセスの信頼性メトリックを表示するには、この任 意の作業を実行します。この**show event manager metricprocesses**コマンド拡張は、ソフトウェ アモジュール方式イメージでのみサポートされます。

### 手順

### ステップ **1 enable**

特権 EXEC モードを有効にします。パスワードを入力します(要求された場合)。

例:

Device> **enable**

### ステップ **2 show event manager metric process** {**all**| *process-name*}

Device# **show event manager metric process all**

このコマンドを使用して、プロセスの信頼性メトリックデータを表示します。システムでは、 プロセスの開始時と終了時にレコードが保存され、このデータが、信頼性分析の基本データと して使用されます。この部分の例では、システムに挿入されているすべてのカード上でのプロ セスのメトリック データを示す、最初と最後のエントリが表示されます。

### 例:

```
=====================================
process name: devc-pty, instance: 1
sub system id: 0, version: 00.00.0000
--------------------------------
last event type: process start
recent start time: Fri Oct10 20:34:40 2005
recent normal end time: n/a
recent abnormal end time: n/a
number of times started: 1
number of times ended normally: 0
number of times ended abnormally: 0
most recent 10 process start times:
 --------------------------
Fri Oct10 20:34:40 2005
--------------------------
most recent 10 process end times and types:
cumulative process available time: 6 hours 30 minutes 7 seconds 378 milliseconds
cumulative process unavailable time: 0 hours 0 minutes 0 seconds 0 milliseconds
process availability: 0.100000000
number of abnormal ends within the past 60 minutes (since reload): 0
number of abnormal ends within the past 24 hours (since reload): 0
number of abnormal ends within the past 30 days (since reload): 0
.
.
.
=====================================
process name: cdp2.iosproc, instance: 1
sub system id: 0, version: 00.00.0000
```
------------------------------- last event type: process start recent start time: Fri Oct10 20:35:02 2005 recent normal end time: n/a recent abnormal end time: n/a number of times started: 1 number of times ended normally: 0 number of times ended abnormally: 0 most recent 10 process start times: -------------------------- Fri Oct10 20:35:02 2005 ------------------------- most recent 10 process end times and types: cumulative process available time: 6 hours 29 minutes 45 seconds 506 milliseconds cumulative process unavailable time: 0 hours 0 minutes 0 seconds 0 milliseconds

process availability: 0.100000000 number of abnormal ends within the past 60 minutes (since reload): 0 number of abnormal ends within the past 24 hours (since reload): 0 number of abnormal ends within the past 30 days (since reload): 0

### トラブルシューティングのヒント

特権 EXEC モードで **debug event manager** コマンドを使用して、EEM コマンド操作のトラブル シューティングを行います。デバッグコマンドは注意して使用してください。生成される出力 量によってデバイスの動作が遅くなったり、停止したりすることがあります。シスコエンジニ アの管理下に限ってこのコマンドを使用することを推奨します。

### **EEM** サンプル ポリシーの変更

サンプル ポリシーの 1 つを変更するには、この作業を実行します。Cisco ソフトウェアには、 EmbeddedEvent Managerが含まれるイメージに、いくつかのサンプルポリシーが含まれていま す。EEM ポリシーの開発者は、ポリシーが実行されるイベントと、イベントの記録および応 答に関連付けられているオプションを、カスタマイズすることによって、これらのポリシーを 変更できます。さらに、開発者は、ポリシーの実行時に実装されるアクションを選択できま す。

### <span id="page-19-0"></span>**EEM** サンプル ポリシー

シスコには、次の表に示されているように、サンプル ポリシーのセットが含まれています。 ユーザは、サンプル ポリシーをユーザ ディレクトリにコピーし、ポリシーを変更するか、ま たは、独自にポリシーを記述することができます。現時点でポリシー作成のためにシスコでサ ポートされているスクリプト言語は、Tcl だけです。Tcl ポリシーは、Emacs などのテキスト エディタを使用して変更できます。ポリシーは、定義されている経過時間の秒数以内で実行す る必要があり、時間変数はポリシー内で設定できます。現在のデフォルト値は 20 秒です。

次の表で、サンプル EEM ポリシーについて説明します。

 $\mathbf{l}$ 

### 表 **3 : EEM** サンプル ポリシーの説明

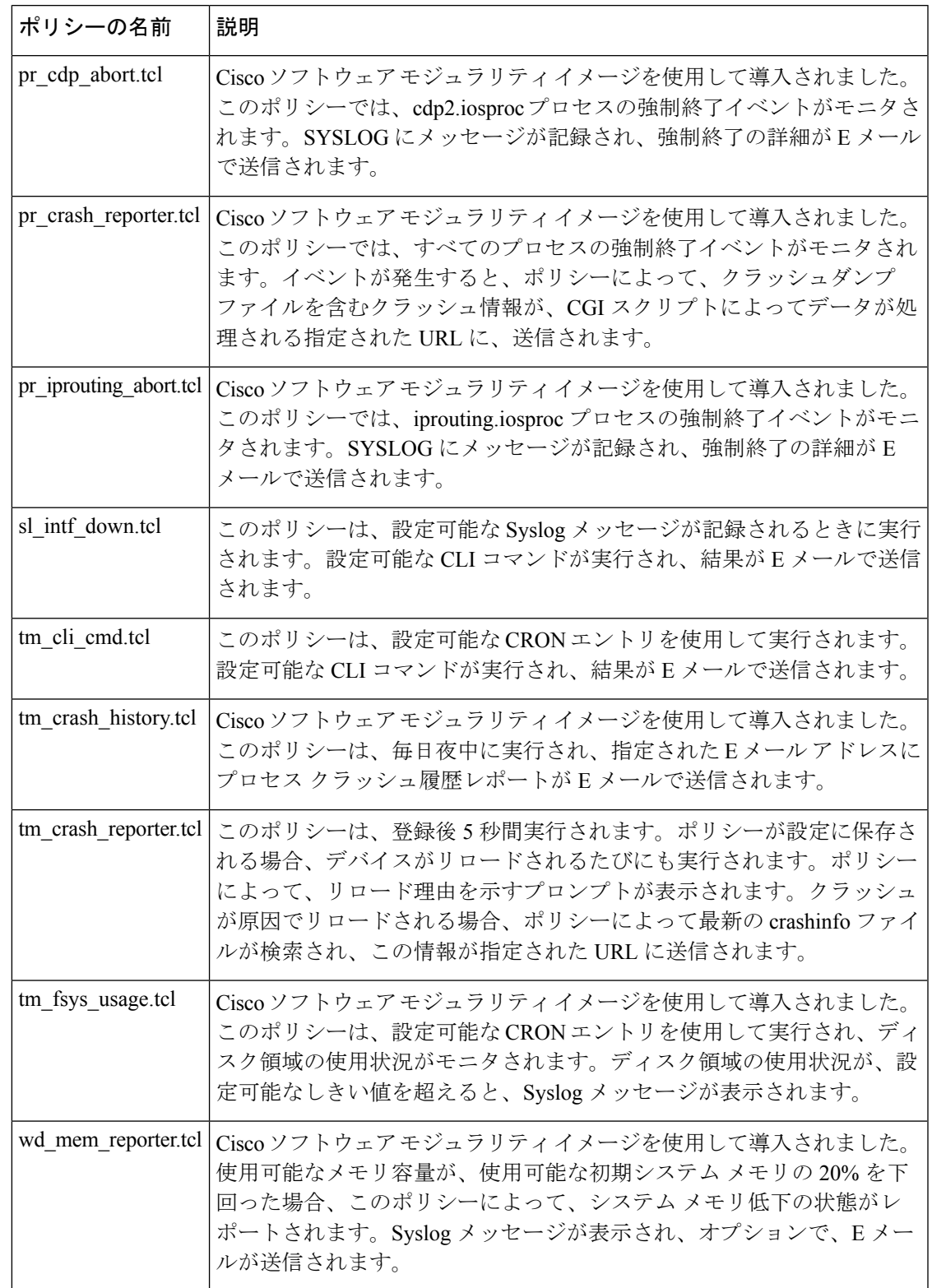

使用可能なサンプル ポリシーおよびその実行方法についての詳細は、EEM [イベント](#page-39-0) ディテク [タのデモの例](#page-39-0) (40 ページ)を参照してください。

手順

### ステップ **1 enable**

特権 EXEC モードを有効にします。パスワードを入力します(要求された場合)。

例:

Device> **enable**

### ステップ **2 show event manager policy available detailed** *policy-filename*

ポリシーによって使用される環境変数と、ポリシーの実行方法の説明の詳細を含む、指定され た実際のサンプル ポリシーを表示します。**detailed** キーワードが **show event manager policy available** コマンドと **show event manager policy registered** コマンドに導入されました。お使い のリリースによっては、2つのTclスクリプトのいずれかをこのドキュメントの設定例セクショ ンからコピーしなければならない場合があります(Tcl のサンプル [スクリプトを使用したポリ](#page-48-0) [シーのプログラミングの例](#page-48-0) (49ページ)を参照)。次に、サンプル ポリシー tm\_cli\_cmd.tcl についての詳細が画面上に表示される例を示します。

例:

Device# **show event manager policy available detailed tm\_cli\_cmd.tcl**

ステップ **3** 画面に表示されたサンプル ポリシーの内容を、テキスト エディタにカット アンド ペーストし ます。

> 編集機能とコピー機能を使用して、デバイスから別のデバイス上のテキストエディタに、内容 を移動します。

ステップ **4** ポリシーを編集し、新しいファイル名で保存します。

テキストエディタを使用して、ポリシーをTclスクリプトとして変更します。ファイルの命名 規則については、EEM 用のシスコ [ファイル命名規則](#page-7-0) (8 ページ)を参照してください。

ステップ **5** 新しいファイルを、デバイスのフラッシュ メモリにコピーして戻します。

デバイスのフラッシュファイルシステム(通常はdisk0:)にファイルをコピーします。ファイ ルのコピーの詳細については、『*Configuration FundamentalsConfiguration Guide*』の「Using the Cisco IOS File System」の章を参照してください。

デバイスのフラッシュファイルシステム(通常はbootflash:)にファイルをコピーします。ファ イルのコピーの詳細については、『*Configuration Fundamentals Configuration Guide*』の「Using the Cisco IOS File System」の章を参照してください。

### ステップ **6 configure terminal**

グローバル コンフィギュレーション モードを開始します。

### 例:

#### Device# **configure terminal**

### ステップ **7 event manager directory user** {**library** *path*| **policy** *path*}

ユーザライブラリファイルまたはユーザ定義EEMポリシーの保存に使用するディレクトリを 指定します。次に、disk0のuser\_libraryディレクトリが、ユーザライブラリファイルを保存す るディレクトリとして指定されます。

ユーザライブラリファイルまたはユーザ定義EEMポリシーの保存に使用するディレクトリを 指定します。次に、bootflash の user\_library ディレクトリが、ユーザ ライブラリ ファイルを保 存するディレクトリとして指定されます。

例:

Device(config)# **event manager directory user library disk0:/user\_library**

Device(config)# **event manager directory user library bootflash:/user\_library**

### ステップ **8 event manager policy** *policy-filename* [**type** {**system**| **user**}] [**trap**]

ポリシー内で定義された指定イベントが発生した場合に、EEM ポリシーを実行するよう、定 義します。次に、test.tcl という名前の EEM ポリシーが、ユーザ定義ポリシーとして登録され る例を示します。

例:

Device(config)# **event manager policy test.tcl type user**

## <span id="page-22-0"></span>**Tcl** を使用した **EEM** ポリシーのプログラミング

Tcl コマンド拡張を使用してポリシーをプログラムするには、この作業を実行します。既存の ポリシーをコピーし、変更することを推奨します。EEM Tcl ポリシーには、**event\_register** Tcl コマンド拡張と本体の 2 つの必須部分が存在する必要があります。Tcl [ポリシーの構造と要件](#page-22-0) (23 [ページ\)](#page-22-0) の概念にある他のすべてのセクションは、オプションです。

### **Tcl** ポリシーの構造と要件

すべての EEM ポリシーでは、次の図に示されているように、同じ構造が共有されます。EEM ポリシーには、**event register** Tcl コマンド拡張と本体という2 つの必須部分が存在します。ポ リシーの残りの部分の、環境定義必須、名前空間のインポート、開始ステータス、および終了 ステータスは、オプションです。

図 **2 : Tcl** ポリシーの構造と要件

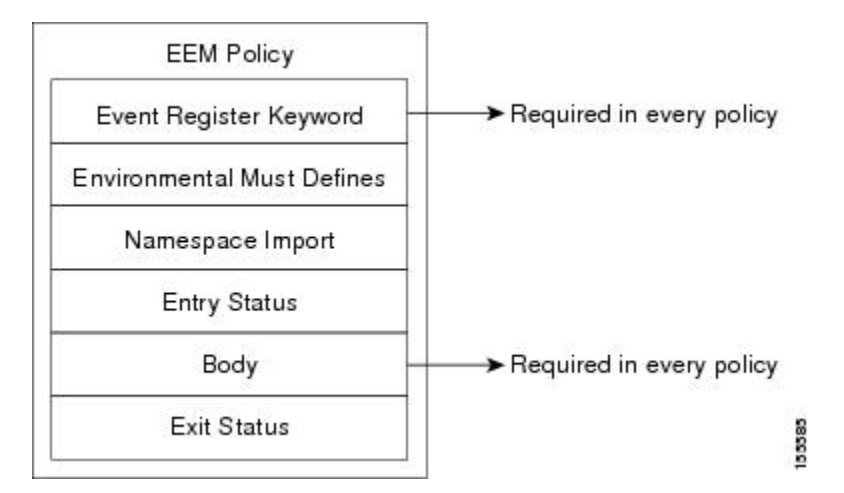

各ポリシーの開始部分では、**event\_register** Tcl コマンド拡張を使用して検出するイベントを記 述し登録する必要があります。ポリシーのこの部分によって、ポリシーの実行がスケジュール されます。次に、**event\_register\_timer** Tclコマンド拡張を登録するTclコードの例を示します。

::cisco::eem::event register timer cron name crontimer2 cron entry \$ cron entry maxrun 240

環境定義必須セクションはオプションで、環境変数の定義が含まれます。次に、一部の環境変 数をチェックし、定義する Tcl コードの例を示します。

```
# Check if all the env variables that we need exist.
# If any of them does not exist, print out an error msg and quit.
if {![info exists email server]} {
   set result \
     "Policy cannot be run: variable _email_server has not been set"
   error $result $errorInfo
}
if {![info exists email from]} {
   set result \
     "Policy cannot be run: variable email from has not been set"
   error $result $errorInfo
}
if {![info exists email to]} {
   set result \
     "Policy cannot be run: variable email to has not been set"
    error $result $errorInfo
```
名前空間のインポートセクションはオプションで、コードライブラリが定義されます。次に、 名前空間インポート セクションを設定する Tcl コードの例を示します。

```
namespace import ::cisco::eem::*
namespace import ::cisco::lib::*
```
ポリシーの本体は必須の構造で、次のものを含める必要があります。

• 検出されたイベントに関する情報の EEM への問い合わせに使用される **event\_reqinfo** イベ ント情報の Tcl コマンド拡張。

- EEM 特有のアクションの指定に使用される、**action\_syslog** などのアクション Tcl コマンド 拡張。
- 一般的なシステム情報の取得に使用される、**sys\_reqinfo\_routername** などのシステム情報 の Tcl コマンド拡張。
- ポリシーからの、SMTPライブラリ(電子メール通知を送信)またはCLIライブラリ(CLI コマンドを実行)の使用。
- 他のポリシーによって使用される Tcl 変数の保存に使用される **context\_save** および **context retrieve** の Tcl コマンド拡張。

次に、イベントを問い合わせ、本体セクションの一部としてメッセージを記録するコードの Tcl コードの例を示します。

```
# Query the event info and log a message.
array set arr einfo [event reqinfo]
if {$_cerrno != 0} {
    set result [format "component=%s; subsys err=%s; posix err=%s;\n%s" \
        $ cerr sub num $ cerr sub err $ cerr posix err $ cerr str]
    error $result
}
global timer_type timer_time_sec
set timer type $arr einfo(timer type)
set timer time sec $arr einfo(timer time sec)
# Log a message.
set msg [format "timer event: timer type %s, time expired %s" \
        $timer type [clock format $timer_time_sec]]
action_syslog priority info msg $msg
if \{\$ cerrno != 0\} {
    set result [format "component=%s; subsys err=%s; posix err=%s;\n%s" \
     $ cerr sub num $ cerr sub err $ cerr posix err $ cerr str]
    error $result
}
```
### **EEM** 開始ステータス

EEM ポリシーの開始ステータスの部分は、前のポリシーが同じイベントに対して実行された かどうかや、前のポリシーの終了ステータスを特定するために、使用されます。 entry\_status 変数が定義されている場合、このイベントに対して前のポリシーがすでに実行されています。 entry status 変数の値によって、前のポリシーの戻りコードが特定されます。

開始ステータス指定には、0(前のポリシーが正常終了した)、Not=0(前のポリシーに障害が 発生した)、およびUndefined(実行された前のポリシーがない)の、3つの値のうちいずれか 1 つを使用できます。

### **EEM** 終了ステータス

ポリシーでそのコードの実行を終了すると、終了値が設定されます。終了値は、EmbeddedEvent Managerによって使用され、このイベントのデフォルトアクションがある場合に、それが適用 されたかどうかが判断されます。ゼロの値は、デフォルトアクションが実行されていないこと を意味します。ゼロではない値は、デフォルトアクションが実行されたことを意味します。終 了ステータスは、同じイベントで実行される後続ポリシーに渡されます。

### <span id="page-25-0"></span>**EEM** ポリシーと **Cisco** エラー番号

一部の EEM Tcl コマンド拡張によって、Cisco エラー番号の Tcl グローバル変数の \_cerrno が設 定されます。\_cerrno が設定されるたびに、他の 4 つの Tcl グローバル変数が \_cerrno から分岐 し、それとともに設定されます(\_cerr\_sub\_num、\_cerr\_sub\_err、\_cerr\_posix\_err、および cerr str)  $\circ$ 

たとえば、次の例の**action\_syslog**コマンドでは、コマンド実行の副次的な影響としてこれらの グローバル変数が設定されます。

```
action syslog priority warning msg "A sample message generated by action syslog"
if {$_cerrno != 0} {
    set result [format "component=%s; subsys err=%s; posix err=%s;\n%s" \
       $ cerr sub num $ cerr sub err $ cerr posix err $ cerr str]
    error $result
}
```
### **\_cerrno**:**32** ビット エラー戻り値

コマンドによって設定された cerrnoは、次の形式の 32 ビットの整数を表す場合があります。

XYSSSSSSSSSSSSSEEEEEEEEPPPPPPPPP

たとえば、次のエラー戻り値は、EEM Tcl コマンド拡張から戻される場合があります。

862439AE

この数字は、次の 32 ビット値として解釈されます。

10000110001001000011100110101110

この 32 ビットの整数は、次の表に示されているように、5 つの変数に分けられます。

表 **<sup>4</sup> : \_cerrno**:**32** ビット エラー戻り値の変数

| 変数  | 説明                                                                                                    |  |
|-----|----------------------------------------------------------------------------------------------------|--|
| XY. | エラークラス (エラーの重大度を示します)。この変数は、32ビットのエ<br>ラー戻り値の最初の2ビットに対応しています。前述のケースの10は、<br>CERR CLASS WARNING を示します。                |  |
|     | この変数固有の4つのエラークラスエンコーディングについては、次の表<br>を参照してください。                                                                      |  |
|     | SSSSSSSSSSSSSSSS   最新のエラーが生成されたサブシステム番号 (13 ビット=値8192)。これ<br>は、32ビットシーケンスの次の13ビットで、その整数値はS cerr sub num<br>に含まれています。 |  |
| 変数  | 説明                                                                                                    |  |

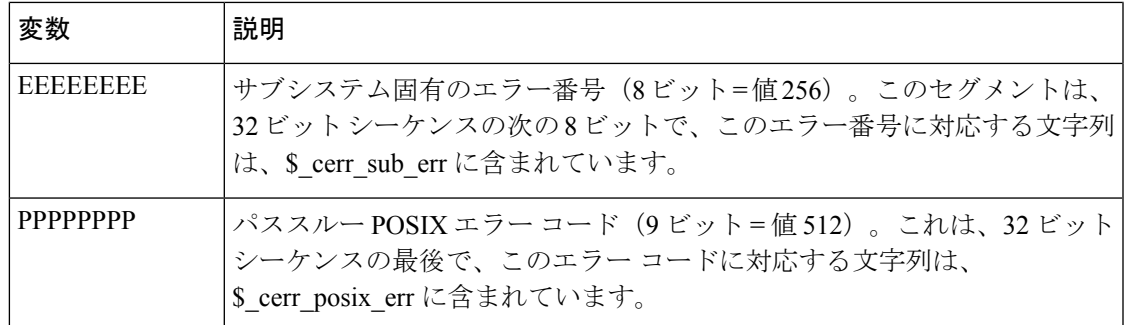

### **XY** のエラー クラス エンコーディング

最初の変数 XY は、次の表に示されているように、エラー クラス エンコーディングを参照し ています。

表 **5 :** エラー クラス エンコーディング

| $\blacksquare$ | CERR_CLASS_SUCCESS       |
|----------------|--------------------------|
|                | $ 0 $ CERR_CLASS_INFO    |
|                | $ D $ CERR_CLASS_WARNING |
|                | CERR_CLASS_FATAL         |

ゼロのエラー戻り値は、SUCCESS を示します。

### 手順

ステップ **1 enable**

特権 EXEC モードを有効にします。パスワードを入力します(要求された場合)。

例:

Device> **enable**

### ステップ **2 show event manager policy available detailed** *policy-filename*

ポリシーによって使用される環境変数と、ポリシーの実行方法の説明の詳細を含む、指定され た実際のサンプル ポリシーを表示します。**detailed** キーワードが **show event manager policy available** コマンドと **show event manager policy registered** コマンドに導入されました。お使い のリリースによっては、2つのTclスクリプトのいずれかをこのドキュメントの設定例セクショ ンからコピーする必要があります(Tcl のサンプル [スクリプトを使用したポリシーのプログラ](#page-48-0) [ミングの例](#page-48-0) (49 ページ)を参照)。次に、サンプル ポリシー tm\_cli\_cmd.tcl についての詳細 が画面上に表示される例を示します。

### 例:

Device# **show event manager policy available detailed tm\_cli\_cmd.tcl**

ステップ **3** 画面に表示されたサンプル ポリシーの内容を、テキスト エディタにカット アンド ペーストし ます。

> 編集機能とコピー機能を使用して、デバイスから別のデバイス上のテキストエディタに、内容 を移動します。テキストエディタを使用して、ポリシーをTclスクリプトとして編集します。

ステップ **4** 必要な **event\_register** Tcl コマンド拡張を定義します。

検出するイベントについて、適切な**event\_register** Tclコマンド拡張を次の表から選択し、ポリ シーに追加します。

表 **6 : EEM** イベント登録の **Tcl** コマンド拡張

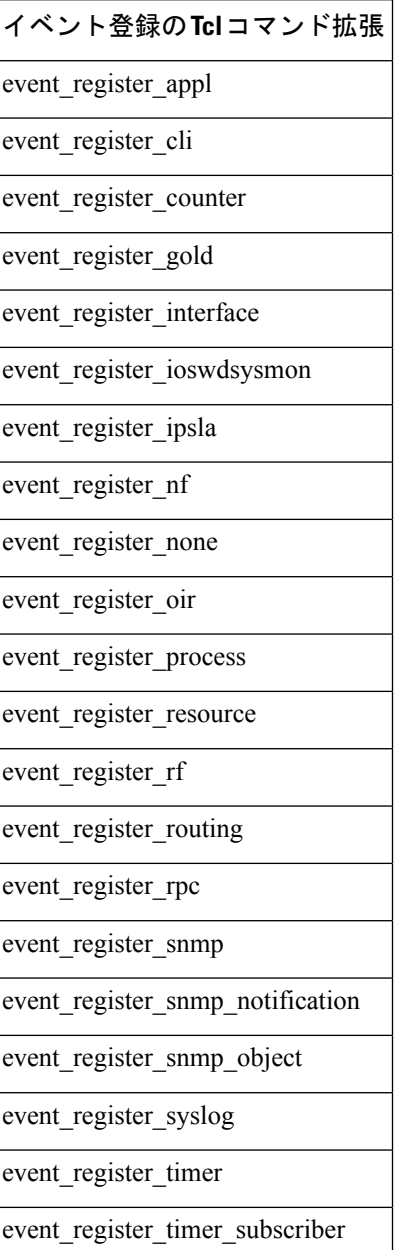

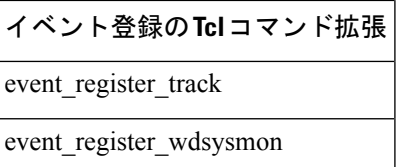

ステップ **5** 適切な名前空間を、::cisco 階層構造に追加します。

ポリシーの開発者は、CiscoIOSEEMによって使用されるすべての拡張をグループ化するため、 Tcl ポリシーで新しい名前空間 ::cisco を使用できます。::cisco 階層構造の下には、2 つの名前 空間があります。次の表に、各名前空間の下に属するEEMTclコマンド拡張のカテゴリを示し ます。

表 **<sup>7</sup> : Cisco IOS EEM** 名前空間グルーピング

| Namespace    | Tcl コマンド拡張のカテゴリ |
|--------------|-----------------|
| ::cisco::eem | EEM イベント登録      |
|              | EEM イベント情報      |
|              | EEM イベント パブリッシュ |
|              | EEM アクション       |
|              | EEM ユーティリティ     |
|              | EEM コンテキストライブラリ |
|              | EEM システム情報      |
|              | CLI ライブラリ       |
| ::cisco::lib | SMTP ライブラリ      |

- 前述のコマンドの使用時に、適切な名前空間をインポートするか、または、認定コマ ンド名を使用します。 (注)
- ステップ **6** Must Define セクションをプログラムし、このポリシーで使用される各環境変数をチェックし ます。

この手順は任意です。Must Define は、ポリシーによって必要とされるすべての EEM 環境変数 が、回復アクションの実行前に定義されているかどうかをテストする、ポリシーのセクション です。ポリシーによって EEM 環境変数が使用されない場合、Must Define セクションは不要で す。EEM スクリプトの EEM 環境変数は、ポリシーの実行前にポリシーに対して外部定義され た Tcl グローバル変数です。EEM 環境変数を定義するには、Embedded Event Manager コンフィ ギュレーションコマンド**event manager environment**CLIコマンドを使用します。規則として、 すべてのシスコEEM環境変数の先頭は、「\_」(アンダースコア)になっています。将来的な 競合を避けるため、「\_」で始まる新しい変数を定義しないことを推奨します。

**showevent manager environment**特権EXECコマンドを使用して、システムのEmbedded Event Manager 環境変数セットを表示できます。 (注)

たとえば、サンプルポリシーで定義されているEmbedded Event Manager環境変数には、Eメー ル変数が含まれます。適切に動作させるためには、電子メールを送信するサンプル ポリシー に、次の表に示す変数が設定されている必要があります。

次の表で EEM サンプル ポリシーで使用される電子メール特有の環境変数について説明しま す。

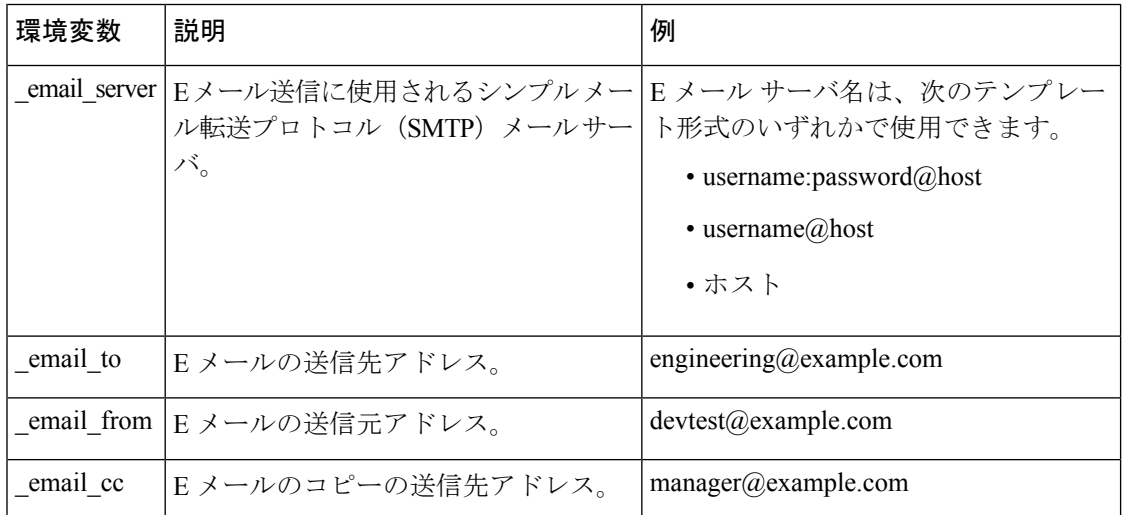

表 **8 :** サンプル ポリシーで使用される電子メール特有の環境変数

次に、E メール特有の環境変数のプログラムをチェックする Must Define セクションの例を示 します。

### **Must Define** の例

### 例:

```
if {![info exists _email_server]} {
   set result \
        "Policy cannot be run: variable email server has not been set"
   error $result $errorInfo
}
if {![info exists _email_from]} {
    set result \
        "Policy cannot be run: variable email from has not been set"
   error $result $errorInfo
}
if {![info exists email to]} {
    set result \
        "Policy cannot be run: variable email to has not been set"
   error $result $errorInfo
}
if {![info exists email cc]} {
   set result \
       "Policy cannot be run: variable _email_cc has not been set"
   error $result $errorInfo
}
```
**ステップ7** スクリプトの本体をプログラムします。

スクリプトのこのセクションでは、次のいずれかを定義できます。

- 検出されたイベントに関する情報の EEM への問い合わせに使用される **event\_reqinfo** イベ ント情報の Tcl コマンド拡張。
- EEM 特有のアクションの指定に使用される、**action\_syslog** などのアクション Tcl コマンド 拡張。
- 一般的なシステム情報の取得に使用される、**sys\_reqinfo\_routername** などのシステム情報 の Tcl コマンド拡張。
- 他のポリシーによって使用される Tcl 変数の保存に使用される **context\_save** および **context retrieve** の Tcl コマンド拡張。
- ポリシーからの、SMTPライブラリ(電子メール通知を送信)またはCLIライブラリ(CLI コマンドを実行)の使用。
- ステップ **8** 開始ステータスをチェックし、ポリシーがこのイベントに対して前に実行されたかどうかを判 断します。 前のポリシーが正常終了した場合、現在のポリシーは、実行が必要な場合と、実行が不要な場

合があります。開始ステータス指定には、0(前のポリシーが正常終了した)、Not=0(前のポ リシーに障害が発生した)、およびUndefined (実行された前のポリシーがない)の、3つの値 のうちいずれか 1 つを使用できます。

ステップ **9** 終了ステータスをチェックし、デフォルト アクションが存在する場合に、このイベントのデ フォルト アクションが適用されたかどうかを判断します。

> ゼロの値は、デフォルト アクションが実行されていないことを意味します。ゼロではない値 は、デフォルトアクションが実行されたことを意味します。終了ステータスは、同じイベント で実行される後続ポリシーに渡されます。

ステップ10 Cisco エラー番号 (cerrno)の Tcl グローバル変数を設定します。

一部の EEM Tcl コマンド拡張によって、Cisco エラー番号の Tcl グローバル変数の \_cerrno が設 定されます。\_cerrno が設定されるたびに、他の 4 つの Tcl グローバル変数が \_cerrno から分岐 し、それとともに設定されます (\_cerr\_sub\_num、\_cerr\_sub\_err、\_cerr\_posix\_err、および cerr str $)$ 。

たとえば、次の例の**action\_syslog**コマンドでは、コマンド実行の副次的な影響としてこれらの グローバル変数が設定されます。

例:

```
action syslog priority warning msg "A sample message generated by action syslog
if \{\$ cerrno != 0\} {
    set result [format "component=%s; subsys err=%s; posix err=%s;\n%s" \
        $ cerr sub num $ cerr sub err $ cerr posix err $ cerr str]
    error $result
}
```
ステップ **11** 新しいファイル名で Tcl スクリプトを保存し、Tcl スクリプトをデバイスにコピーします。

Embedded Event Manager ポリシー ファイル名は、次の仕様に従っています。

- オプションのプレフィックス Mandatory. がある場合、これは、システム ポリシーがまだ 登録されていない場合に、自動的に登録される必要があるシステムポリシーであることを 示します。たとえば、Mandatory.sl\_text.tcl などです。
- 指定された 1 つめのイベントの 2 文字の省略形が含まれるファイル名の本体部([EEM](#page-25-0) ポ リシーと Cisco [エラー番号](#page-25-0) (26 ページ) を参照)、下線文字部、および、ポリシーをさ らに示す説明フィールド部。
- ファイル名拡張子部は .tcl と定義されます。

詳細については、EEM 用のシスコ [ファイル命名規則](#page-7-0) (8 ページ)を参照してください。

デバイスのフラッシュファイルシステム(通常はdisk0:)にファイルをコピーします。ファイ ルのコピーの詳細については、『Cisco IOS Configuration Fundamentals Configuration Guide』の 「Using the Cisco IOS File System」の章を参照してください。

デバイスのフラッシュファイルシステム(通常はbootflash:)にファイルをコピーします。ファ イルのコピーの詳細については、『Cisco IOS Configuration Fundamentals Configuration Guide』 の「Using the Cisco IOS File System」の章を参照してください。

### ステップ **12 configure terminal**

グローバル コンフィギュレーション モードを開始します。

例:

Device# **configure terminal**

ステップ **13 event manager directory user** {**library** *path*| **policy** *path*}

ユーザライブラリファイルまたはユーザ定義EEMポリシーの保存に使用するディレクトリを 指定します。次に、disk0のuser\_libraryディレクトリが、ユーザライブラリファイルを保存す るディレクトリとして指定されます。

ユーザライブラリファイルまたはユーザ定義EEMポリシーの保存に使用するディレクトリを 指定します。次に、bootflash の user\_library ディレクトリが、ユーザ ライブラリ ファイルを保 存するディレクトリとして指定されます。

例:

Device(config)# **event manager directory user library disk0:/user\_library**

Device(config)# **event manager directory user library bootflash:/user\_library**

### ステップ **14 event manager policy** *policy-filename* [**type** {**system**| **user**}] [**trap**]

ポリシー内で定義された指定イベントが発生した場合に、EEM ポリシーを実行するよう、定 義します。次に、cl\_mytest.tcl という名前の EEM ポリシーが、ユーザ定義ポリシーとして登録 される例を示します。

### 例:

Device(config)# **event manager policy cl\_mytest.tcl type user**

ステップ **15** ポリシーを実行し、ポリシーを観察します。

ポリシーの実行をテストするには、ポリシーが実行される原因となる条件を生成し、ポリシー が想定どおりに実行されていることを確認します。

ステップ **16** ポリシーが正しく実行されていない場合、デバッグのテクニックを使用します。

Cisco IOS **debug event manager** CLI コマンドをそのさまざまなキーワードとともに使用して、 問題をデバッグします。Tcl 特有のキーワード使用の詳細については、[トラブルシューティン](#page-32-0) [グのヒント](#page-32-0) (33ページ) を参照してください。

### <span id="page-32-0"></span>トラブルシューティングのヒント

- Tcl 拡張コマンドの問題をデバッグするには、**debug event manager tcl commands** コマン ドを使用します。イネーブルの場合、このコマンドによって、CLI のやり取りを処理する TTY セッションに渡され、TTY セッションから読み戻される、すべてのデータが表示さ れます。このデータを使用すると、ユーザが CLI に渡すコマンドが有効になります。
- CLI ライブラリを使用すると、ユーザは、CLI コマンドを実行し、Tcl のコマンドの出力 を取得できます。**debug event manager tcl cli-library** CLI コマンドを使用して、CLI ライブ ラリの問題をデバッグします。
- SMTP ライブラリを使用すると、ユーザは、SMTP E メール サーバへ、E メール メッセー ジを送信できます。**debug event manager tcl smtp\_library** CLI コマンドを使用して、SMTP ライブラリの問題をデバッグします。イネーブルの場合、このコマンドによって、SMTP ライブラリ ルーチンに渡され、SMTP ライブラリ ルーチンから読み戻される、すべての データが表示されます。このデータを使用すると、ユーザがSMTPライブラリに渡すコマ ンドが有効になります。
- Tcl は、コマンドを上書きできる融通性のある言語です。たとえば、**set** コマンドを変更 し、スカラ変数が設定されたときにメッセージを表示する **set** コマンドのバージョンを作 成します。ポリシーに **set** コマンドが入力されると、スカラ変数が設定されたときにはい つでもメッセージが表示され、スカラ変数をデバッグする方法が示されます。このデバッ グテクニックの例を参照するには、Tcl set [コマンド操作のトレースの例](#page-59-0) (60ページ)を 参照してください。

これらのデバッグ テクニックのいくつかの例を参照するには、[Embedded](#page-57-0) Event Manager ポリ [シーのデバッグの例](#page-57-0) (58ページ)を参照してください。

### **EEM** ユーザ **Tcl** ライブラリ索引の作成

Tcl ファイルのライブラリに含まれているすべての手順のディレクトリが含まれている、索引 ファイルを作成するには、この作業を実行します。この作業を行うと、EEM Tcl のライブラリ サポートをテストできます。この作業では、Tcl ライブラリ ファイルが含まれるライブラリ ディレクトリが作成され、ファイルがディレクトリにコピーされ、ライブラリファイルにある すべての手順のディレクトリが含まれる索引 tclIndex が作成されます。索引が作成されない場 合、Tcl 手順を参照する EEM ポリシーを実行するときに、Tcl 手順は見つかりません。

### 手順

ステップ1 ワークステーション (UNIX、Linux、PC、または Mac) で、ライブラリ ディレクトリを作成 し、Tcl ライブラリ ファイルをディレクトリにコピーします。

> 次の例ファイルを使用すると、Tcl シェルが実行されているワークステーション上で、tclIndex を作成できます。

### **lib1.tcl**

### 例:

```
proc test1 {} {
   puts "In procedure test1"
}
proc test2 {} {
    puts "In procedure test2"
}
```
#### **lib2.tcl**

### 例:

```
proc test3 {} {
    puts "In procedure test3"
}
```
### ステップ **2 tclsh**

このコマンドを使用して、Tcl シェルを開始します。

### 例:

workstation% **tclsh**

### ステップ **3 auto\_mkindex** *directory\_name* **\*.tcl**

auto mkindex コマンドを使用して、tclIndex ファイルを作成します。すべての手順のディレク トリが含まれる tclIndex ファイルは、Tcl ライブラリ ファイルに含まれていました。どのディ レクトリにも1つのtclIndexファイルのみを存在させることができ、他のTclファイルはグルー プ化しておくことが可能であるため、ディレクトリ内でauto\_mkindexを実行することを推奨し ます。ディレクトリ内で auto\_mkindex を実行すると、特定の tclIndex を使用してどの Tcl ソー ス ファイルを索引化できるかが判断されます。

### 例:

```
workstation% auto_mkindex eem_library *.tcl
```
lib1.tcl ファイルと lib2.tcl ファイルがライブラリ ファイル ディレクトリにあり、**auto\_mkindex** コマンドが実行されたときに、次の例に示す tclIndex が作成されます。

#### **tclIndex**

例:

```
# Tcl autoload index file, version 2.0
# This file is generated by the "auto mkindex" command
# and sourced to set up indexing information for one or
# more commands. Typically each line is a command that
# sets an element in the auto index array, where the
# element name is the name of a command and the value is
# a script that loads the command.
set auto_index(test1) [list source [file join $dir lib1.tcl]]
```
set auto\_index(test2) [list source [file join \$dir lib1.tcl]] set auto index(test3) [list source [file join \$dir lib2.tcl]]

- ステップ **4** ターゲット デバイス上のユーザ ライブラリ ファイルの保存に使用されるディレクトリに Tcl ライブラリ ファイルと tclIndex ファイルをコピーします。
- ステップ **5** Tcl で記述されたユーザ定義 EEM ポリシー ファイルを、ターゲット デバイス上でユーザ定義 EEM ポリシーの保存に使用されるディレクトリにコピーします。

ユーザ定義 EEM ポリシーを保存するディレクトリは、ステップ 4 で使用されるディレクトリ と同じディレクトリを使用できます。次に、EEM でサポートされる Tcl ライブラリのテスト に、ユーザ定義 EEM ポリシーを使用できる例を示します。

### **libtest.tcl**

例:

::cisco::eem::event register none

```
namespace import ::cisco::eem::*
namespace import ::cisco::lib::*
global auto_index auto_path
puts [array names auto_index]
if { [catch {test1} result]} {
    puts "calling test1 failed result = $result $auto path"
}
if { [catch {test2} result]} {
    puts "calling test2 failed result = $result $auto path"
}
if { [catch {test3} result]} {
    puts "calling test3 failed result = $result $auto path"
}
```
### ステップ **6 enable**

特権 EXEC モードを有効にします。パスワードを入力します(要求された場合)。

例:

Device> **enable**

### ステップ **7 configure terminal**

グローバル コンフィギュレーション モードをイネーブルにします。

例:

Device# **configure terminal**

### ステップ **8 event manager directory user library** *path*

このコマンドを使用して、EEM ユーザ ライブラリ ディレクトリを指定します。これは、ファ イルがコピーされたディレクトリです。

### 例:

Device(config)# **event manager directory user library disk2:/eem\_library**

### ステップ **9 event manager directory user policy** *path*

このコマンドを使用して、EEM ユーザ ポリシー ディレクトリを指定します。これは、ファイ ルがコピーされたディレクトリです。

#### 例 ·

Device(config)# **event manager directory user policy disk2:/eem\_policies**

### ステップ **10 event manager policy** *policy-name* [**type** {**system** | **user**} [**trap ]**

このコマンドを使用して、ユーザ定義 EEM ポリシーを登録します。この例では、libtest.tcl と いう名前のポリシーが登録されます。

例:

Device(config)# **event manager policy libtest.tcl**

### ステップ **11 event manager run** *policy-name*

このコマンドを使用して、手作業で EEM ポリシーを実行します。この例では、libtest.tcl とい う名前のポリシーが実行され、EEM の Tcl サポートがテストされます。次に、EEM の Tcl サ ポートが正常終了した出力例を示します。

### 例:

```
Device(config)# event manager run libtest.tcl
The following output is displayed:
01:24:37: %HA_EM-6-LOG: libtest.tcl: In procedure test1
01:24:37: %HA_EM-6-LOG: libtest.tcl: In procedure test2
01:24:37: %HA EM-6-LOG: libtest.tcl: In procedure test3
```
## **EEM** ユーザ **Tcl** パッケージ索引の作成

すべての Tcl パッケージのディレクトリと、Tcl パッケージ ファイルのライブラリに含まれる バージョン情報が含まれる、Tcl パッケージの索引ファイルを作成するには、この作業を実行

します。使用しているリリースによっては、Tcl**package** キーワードを使用することで Tcl パッ ケージがサポートされます。

Tclパッケージは、EEMシステムライブラリディレクトリまたはEEMユーザライブラリディ レクトリのいずれかにあります。**package require** Tcl コマンドが実行されると、ユーザ ライブ ラリ ディレクトリで、まず、pkgIndex.tcl ファイルが検索されます。pkgIndex.tcl ファイルが ユーザディレクトリで見つからない場合、システムライブラリディレクトリが検索されます。 この作業では、**pkg\_mkIndex** コマンドを使用して、適切なライブラリディレクトリに Tcl パッ ケージディレクトリ (pkgIndex.tcl ファイル)が作成され、バージョン情報とともに、ディレ クトリ内にあるすべての Tcl パッケージについての情報が含められます。索引が作成されない 場合、**package require** Tcl コマンドが含まれる、EEM ポリシーが実行されたときに、Tcl パッ ケージは見つかりません。

EEM で Tcl パッケージ サポートを使用すると、ユーザは、Tcl の XML\_RPC などのパッケージ にアクセスできます。Tcl パッケージ インデックスが作成されるとき、Tcl スクリプトは、外 部エンティティに対する XML-RPC 呼び出しを容易に行うことができます。

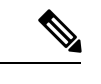

(注) C プログラミング コードで実装されるパッケージは、EEM ではサポートされません。

手順

- ステップ1 ワークステーション (UNIX、Linux、PC、または Mac) で、ライブラリ ディレクトリを作成 し、Tcl パッケージ ファイルをディレクトリにコピーします。
- ステップ **2 tclsh**

このコマンドを使用して、Tcl シェルを開始します。

例:

workstation% **tclsh**

### ステップ **3 pkg\_mkindex** *directory\_name* **\*.tcl**

**pkg\_mkindex** コマンドを使用して、pkgIndex ファイルを作成します。すべてのパッケージの ディレクトリが含まれる pkgIndex ファイルは、Tcl ライブラリ ファイルに含まれていました。 どのディレクトリにも 1 つの pkgIndex ファイルのみを存在させることができ、他の Tcl ファイ ルはグループ化しておくことが可能であるため、ディレクトリ内でpkg\_mkindexを実行するこ とを推奨します。ディレクトリ内で pkg\_mkindex を実行すると、特定の pkgIndex を使用して どの Tcl パッケージ ファイルを索引化できるかが判断されます。

例:

workstation% **pkg\_mkindex eem\_library \*.tcl**

次に、いくつかの Tcl パッケージがライブラリ ファイル ディレクトリにあり、**pkg\_mkindex** コマンドが実行されたときに、pkgIndex が作成される例を示します。

### **pkgIndex**

例:

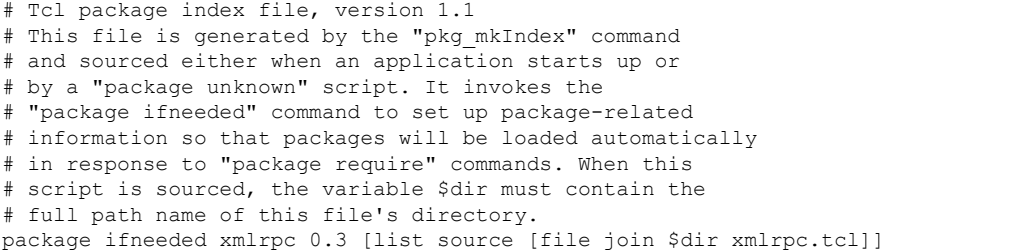

- ステップ **4** ターゲット デバイス上のユーザ ライブラリ ファイルの保存に使用されるディレクトリに Tcl ライブラリ ファイルと pkgIndex ファイルをコピーします。
- ステップ **5** Tcl で記述されたユーザ定義 EEM ポリシー ファイルを、ターゲット デバイス上でユーザ定義 EEM ポリシーの保存に使用されるディレクトリにコピーします。

ユーザ定義 EEM ポリシーを保存するディレクトリは、ステップ 4 で使用されるディレクトリ と同じディレクトリを使用できます。次に、EEM でサポートされる Tcl パッケージのテスト に、ユーザ定義 EEM ポリシーを使用できる例を示します。

### **packagetest.tcl**

例:

```
::cisco::eem::event_register_none maxrun 1000000.000
#
# test if xmlrpc available
#
#
# Namespace imports
#
namespace import ::cisco::eem::*
namespace import ::cisco::lib::*
#
package require xmlrpc
puts "Did you get an error?"
```
### ステップ **6 enable**

特権 EXEC モードを有効にします。パスワードを入力します(要求された場合)。

例:

Device> **enable**

ステップ **7 configure terminal**

```
グローバル コンフィギュレーション モードをイネーブルにします。
```
例:

Device# **configure terminal**

ステップ **8 event manager directory user library** *path*

このコマンドを使用して、EEM ユーザ ライブラリ ディレクトリを指定します。これは、ファ イルがコピーされたディレクトリです。

例:

Device(config)# **event manager directory user library disk2:/eem\_library**

ステップ **9 event manager directory user policy** *path*

このコマンドを使用して、EEM ユーザ ポリシー ディレクトリを指定します。これは、ファイ ルがコピーされたディレクトリです。

例:

Device(config)# **event manager directory user policy disk2:/eem\_policies**

ステップ **10 event manager policy** *policy-name* [**type** {**system** | **user**} [**trap**]

このコマンドを使用して、ユーザ定義EEMポリシーを登録します。この例では、packagetest.tcl という名前のポリシーが登録されます。

例:

Device(config)# **event manager policy packagetest.tcl**

ステップ **11 event manager run** *policy-name*

このコマンドを使用して、手作業で EEM ポリシーを実行します。この例では、packagetest.tcl という名前のポリシーが実行され、EEM の Tcl パッケージ サポートがテストされます。 例:

Device(config)# **event manager run packagetest.tcl**

# <span id="page-38-0"></span>**Tcl** を使用した **Embedded Event Manager**(**EEM**)ポリシー 記述の設定例

### **Tcl** セッションへのユーザ名割り当ての例

次に、Tcl セッションに関連付けられるユーザ名を設定する例を示します。認証、認可、カウ ンティング(AAA)セキュリティを使用し、コマンドベースで認可を実装する場合、**event manager session cli username** コマンドを使用して、Tcl セッションに関連付けられるユーザ名 を設定する必要があります。Tcl ポリシーによって CLI コマンドが実行されるときに、ユーザ 名が使用されます。TACACS+ では、ポリシーを実行している Tcl セッションに関連付けられ ているユーザ名を使用して、各CLIコマンドが確認されます。ポリシーを登録するには、デバ イスが特権 EXEC モードである必要があるため、Tcl ポリシーからのコマンドは、通常、確認

されません。この例では、ユーザ名は yourname で、これは、CLI コマンド セッションが EEM ポリシー内から開始されるたびに使用されるユーザ名です。

```
configure terminal
event manager session cli username yourname
 end
```
## <span id="page-39-0"></span>**EEM** イベント ディテクタのデモの例

### **EEM** サンプル ポリシーの説明

この設定例では、一部の EEM サンプル ポリシーについて説明します。

- ap perf test base cpu.tcl: EEMポリシーのCPUパフォーマンスを測定するために実行され ます。
- no\_perf\_test\_init.tcl: EEM ポリシーの CPU パフォーマンスを測定するために実行されま す。
- •sl\_intf\_down.tcl:設定可能な syslog メッセージが記録されるときに実行されます。最大で 2 つまでの CLI コマンドを実行し、結果が E メールで送信されます。
- tm\_cli\_cmd.tcl:設定可能な CRON エントリを使用して実行されます。設定可能な CLI コ マンドが実行され、結果が電子メールで送信されます。
- tm\_crash\_reporter.tcl:登録後の 5 秒間と、デバイスの起動後の 5 秒間に実行されます。ト リガーされると、スクリプトによって、リロード原因の検索が試行されます。リロードの 原因がクラッシュの場合、ポリシーによって、関連するcrashinfoファイルが検索され、環 境変数 crash reporter url でユーザによって指定された URL へ、この情報が送信されま す。
- tm fsys usage.tcl:このポリシーは、設定可能なCRONエントリを使用して実行され、ディ スク領域の使用状況を監視します。ディスク領域の使用状況が、設定可能なしきい値を超 えると、Syslog メッセージが表示されます。

### サンプル ポリシーのイベント マネージャ環境変数

イベント マネージャ環境変数は、ポリシーの登録および実行の前に EEM ポリシーに対して外 部定義された Tcl グローバル変数です。サンプル ポリシーでは、3 つの電子メール環境変数が 設定されている必要があります。 email cc のみが省略可能です。他の必須および任意の変数 設定については、次の表で説明します。

次の表に、ap\_perf\_test\_base\_cpu.tcl サンプル ポリシーの実行前に設定する必要がある EEM 環 境変数を示します。

### 表 **<sup>9</sup> : ap\_perf\_test\_base\_cpu.tcl** ポリシーで使用される環境変数

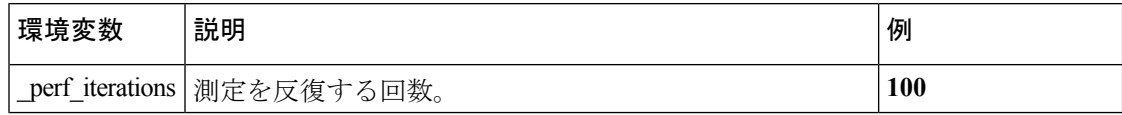

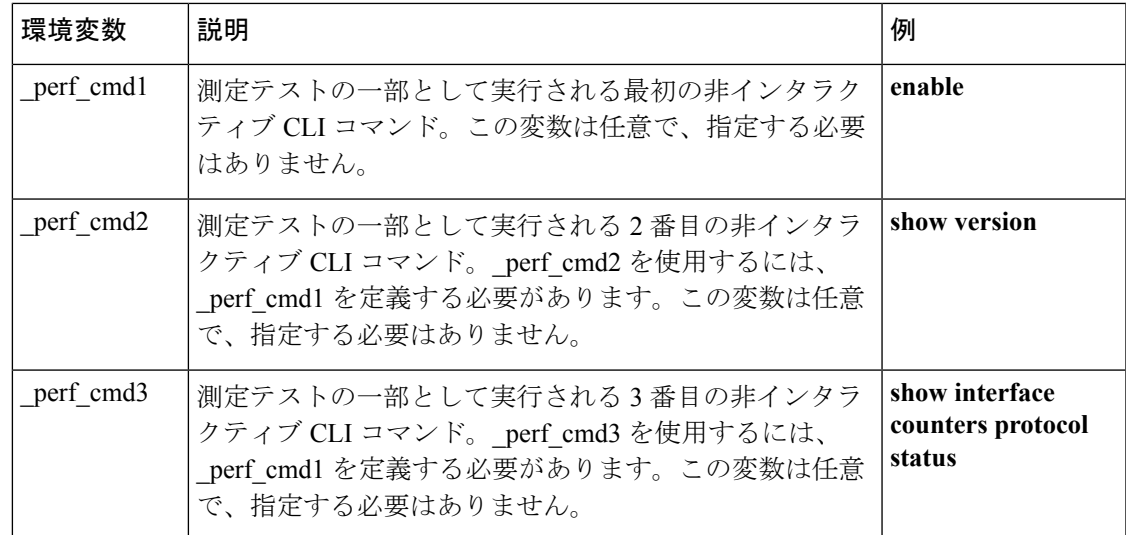

次の表に、no\_perf\_test\_init.tclサンプルポリシーの実行前に設定する必要があるEEM環境変数 を示します。

### 表 **<sup>10</sup> : no\_perf\_test\_init.tcl** ポリシーで使用される環境変数

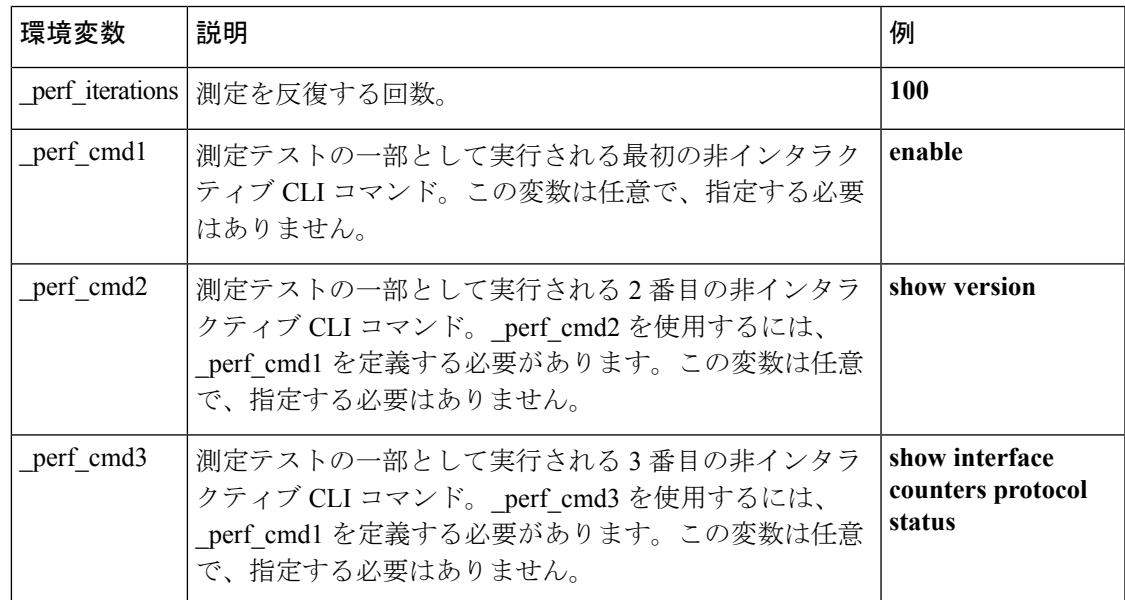

次の表に、sl\_intf\_down.tcl サンプル ポリシーの実行前に設定する必要がある EEM 環境変数を 示します。

表 **<sup>11</sup> : sl\_intf\_down.tcl** ポリシーで使用される環境変数

| 環境変数 | 説明                                                                  | 例 |
|------|---------------------------------------------------------------------|---|
|      | _config_cmd1  実行される1番めのコンフィギュレーション コ  interface Ethernet1/0<br>マンド。 |   |

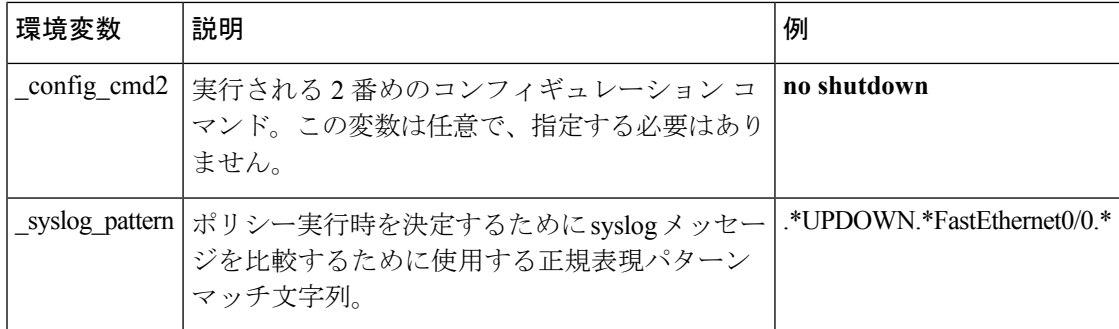

次の表に、tm\_cli\_cmd.tclサンプルポリシーの実行前に設定する必要があるEEM環境変数を示 します。

### 表 **12 : tm\_cli\_cmd.tcl** ポリシーで使用される環境変数

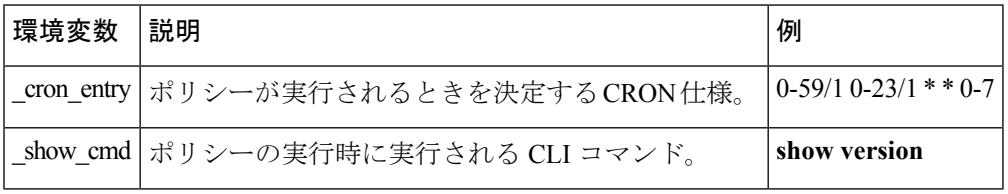

次の表に、tm\_crash\_reporter.tcl サンプル ポリシーの実行前に設定する必要がある EEM 環境変 数を示します。

### 表 **<sup>13</sup> : tm\_crash\_reporter.tcl** ポリシーで使用される環境変数

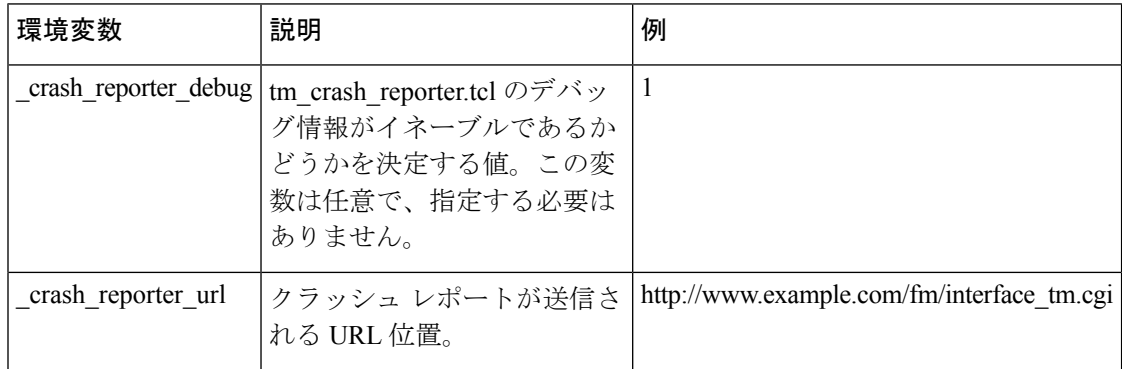

次の表に、tm\_fsys\_usage.tcl サンプル ポリシーの実行前に設定する必要がある EEM 環境変数 を示します。

### 表 **<sup>14</sup> : tm\_fsys\_usage.tcl** ポリシーで使用される環境変数

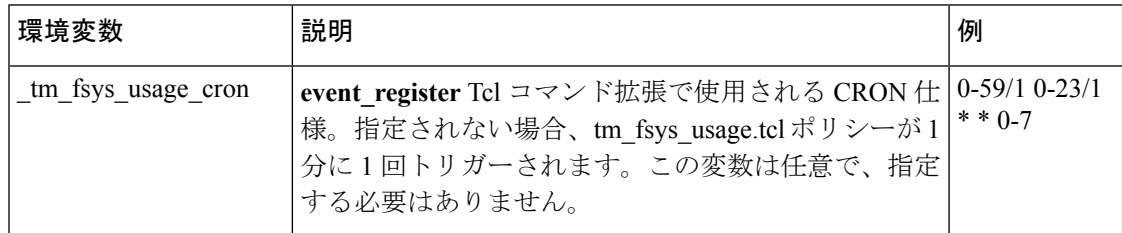

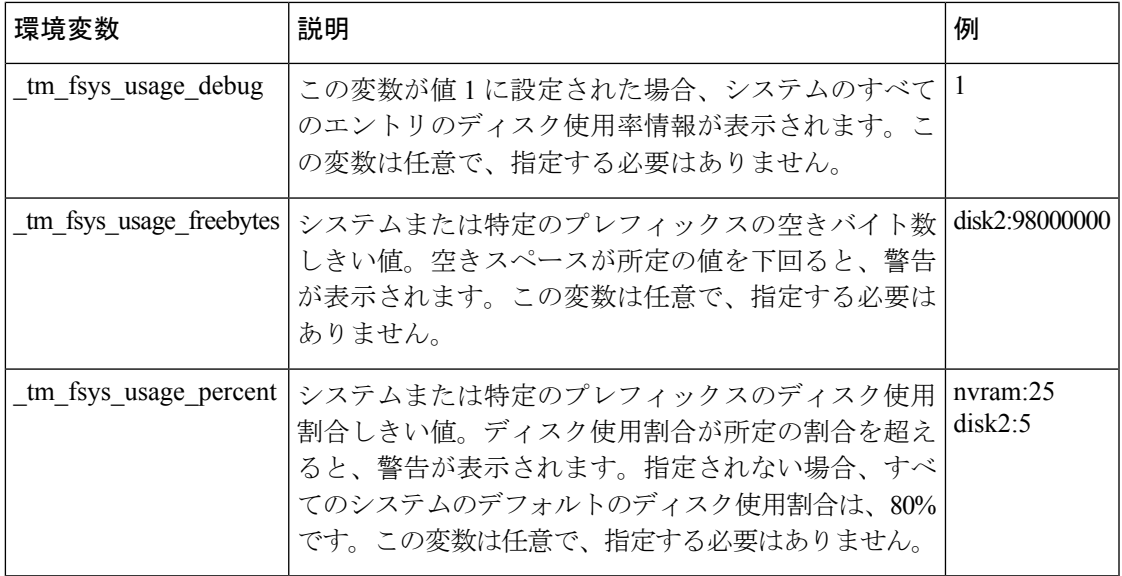

### 一部の **EEM** ポリシーの登録

ポリシーの登録後に EEM 環境変数が変更された場合、一部の EEM ポリシーは、登録を解除 し、再登録する必要があります。ポリシーの開始時に表示されるevent\_register\_*xxx*ステートメ ントには、一部の EEM 環境変数が含まれ、このステートメントは、ポリシーが実行される条 件の確立に使用されます。ポリシーの登録後に環境変数が変更された場合、条件は無効になり ます。いかなるエラーも回避するには、ポリシーの登録を解除し、再登録する必要がありま す。次の変数に影響が及ぼされます。

- cron entry in the tm cli cmd.tcl policy
- syslog pattern in the sl intf down.tcl policy

### すべてのサンプル ポリシーの基本設定の詳細

Embedded Event Manager から電子メールを送信できるようにするには、**hostname** コマンドと **ip domain-name** コマンドを設定する必要があります。EEM 環境変数も設定する必要がありま す。Cisco IOS イメージのブート後、次の初期設定を使用し、ネットワークで適切な値を置き 換えます。tm\_fsys\_usage サンプル ポリシーの環境変数(上の表を参照)はすべて任意で、こ こではそのリストは示されていません。

```
hostname cpu
ip domain-name example.com
event manager environment _email_server ms.example.net
event manager environment email to username@example.net
event manager environment email from engineer@example.net
event manager environment email cc projectgroup@example.net
event manager environment _cron_entry 0-59/2 0-23/1 * * 0-7
event manager environment _show_cmd show event manager policy registered
event manager environment _syslog_pattern .*UPDOWN.*FastEthernet0/0
event manager environment _config_cmd1 interface Ethernet1/0
event manager environment config_cmd2 no shutdown
event manager environment crash reporter debug 1
event manager environment _crash_reporter_url
```
http://www.example.com/fm/interface\_tm.cgi end

### サンプル ポリシーの使用

ここでは、次の設定シナリオを使用して、Tcl サンプル ポリシーを使用する方法について説明 します。

### **Mandatory.go\_\*.tcl** サンプル ポリシーの実行

GOLD EEM ポリシーの一部として実行される各テストに GOLD TCL スクリプトがあります。 この TCL スクリプトをテスト用に変更したり、連続障害回数を指定することができ、また、 デフォルトの是正アクションを変更することもできます。たとえば、他の CLI ベースのアク ションをリセットするのではなく、ラインカードの電源を切ることができます。

登録済みのテストごとにデフォルトの TCL スクリプトを使用できます。このスクリプトはシ ステムに登録し、デフォルトのアクションと一致させることができます。これは、これらのス クリプトによってオーバーライドできます。

次の表は、GOLDがEEMにインストールした必須ポリシーのリストです。各ポリシーが、カー ドのリセットやポートの無効化といった何らかのアクションを実行します。

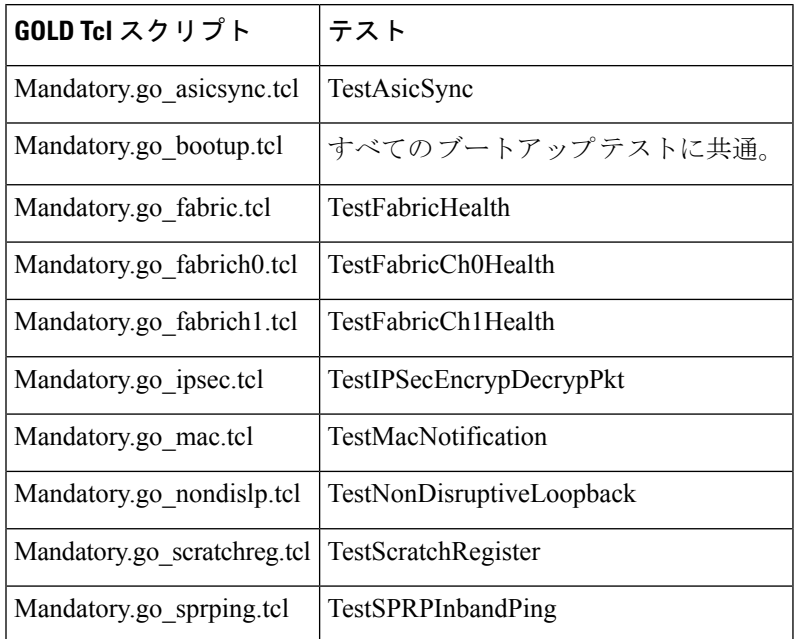

次に、このポリシーの使用方法を示すサンプル設定について説明します。ユーザEXECモード を開始し、デバイス プロンプトで **enable** コマンドを入力します。デバイスは特権 EXEC モー ドを開始します。このモードで **show event manager policy registered** コマンドを入力すると、 現在登録されているポリシーがないことを確認できます。次のコマンドはどのポリシーがイン ストールできるかを表示する **show event manager policy available** コマンドです。**configure terminal**コマンドを入力してグローバルコンフィギュレーションモードが開始されたら、**event manager policy** コマンドを使用して mandatory.go \*.tcl ポリシーを EEM に登録できます。グロー

バル コンフィギュレーション モードを終了し、もう一度 **show event manager policy registered** コマンドを入力してポリシーが登録されていることを確認します。

```
enable
show event manager policy registered
show event manager policy available
configure terminal
event manager policy Mandatory.go_spuriousisr.tcl
end
show event manager policy registered
show event manager environment
```
### **ap\_perf\_test\_base\_cpu.tcl** および **no\_perf\_test\_init.tcl** サンプル ポリシーの実行

これらのサンプル ポリシーは、EEM ポリシーの CPU パフォーマンスを測定します。これらの ポリシーは、各 EEM ポリシーの標準実行時間の検出に役立ち、CLI ライブラリ コマンドを使 用して EEM 環境変数の perf\_cmd1 (任意で \_perf\_cmd2 および \_perf\_cmd3) で指定されている コンフィギュレーション コマンドを実行します。

次に、このポリシーの使用方法を示すサンプル設定について説明します。ユーザEXECモード を開始し、デバイス プロンプトで **enable** コマンドを入力します。デバイスは特権 EXEC モー ドを開始します。このモードで **show event manager policy registered** コマンドを入力すると、 現在登録されているポリシーがないことを確認できます。次のコマンドはどのポリシーがイン ストールできるかを表示する **show event manager policy available** コマンドです。**configure terminal** コマンドを入力してグローバル コンフィギュレーション モードが開始された後に **service timestamps debug datetime msec** コマンドを入力すると、**event manager policy** コマンド を使用して EEM に ap\_perf\_test\_base\_cpu.tcl ポリシーと no\_perf\_test\_init.tcl ポリシーを登録でき ます。グローバル コンフィギュレーション モードを終了し、もう一度 **show event manager policy registered** コマンドを入力してポリシーが登録されていることを確認します。

ポリシー ap\_perf\_test\_base\_cpu.tcl および no\_perf\_test\_init.tcl はセットで実行されるので、一緒 に登録する必要があります。no\_perf\_test\_init.tcl ポリシーを実行し、テストを開始することが できます。反復ごとに返ってくるsyslogメッセージを使用して結果を分析します。反復の総回 数は、変数 perf iterationsで指定します。時間の差を測り、反復の総回数で除算して、各EEM ポリシーの平均実行時間を計算します。

```
enable
show event manager policy registered
show event manager policy available
show event manager environment
configure terminal
service timestamps debug datetime msec
event manager environment perf iterations 100
event manager policy ap_perf_test_base_cpu.tcl
event manager policy no_perf_test_init.tcl
end
show event manager policy registered
show event manager policy available
show event manager environment
event manager run no_perf_test_init.tcl
```
### **no\_perf\_test\_init.tcl** サンプル ポリシーの実行

このサンプルポリシーでは、EEMポリシーのCPIパフォーマンスを測定します。このポリシー は、各 EEM ポリシーの標準実行時間の検出に役立ち、CLI ライブラリ コマンドを使用して EEM環境変数のperf\_cmd1 (任意で\_perf\_cmd2 および\_perf\_cmd3) で指定されているコンフィ ギュレーション コマンドを実行します。

次に、このポリシーの使用方法を示すサンプル設定について説明します。ユーザEXECモード を開始し、デバイス プロンプトで **enable** コマンドを入力します。デバイスは特権 EXEC モー ドを開始します。このモードで **show event manager policy registered** コマンドを入力すると、 現在登録されているポリシーがないことを確認できます。次のコマンドはどのポリシーがイン ストールできるかを表示する **show event manager policy available** コマンドです。**configure terminal**コマンドを入力してグローバルコンフィギュレーションモードが開始されたら、**event manager policy** コマンドを使用して no\_perf\_test\_init.tcl ポリシーを EEM に登録できます。グ ローバルコンフィギュレーションモードを終了し、もう一度**showeventmanagerpolicy registered** コマンドを入力してポリシーが登録されていることを確認します。

反復ごとに返ってくるsyslogメッセージを使用して結果を分析します。反復の総回数は、変数 perf iterations で指定します。時間の差を測り、反復の総回数で除算して、各EEMポリシーの 平均実行時間を計算します。

enable show event manager policy registered show event manager policy available configure terminal event manager policy no perf test init.tcl end show event manager policy registered show event manager environment

### **sl\_intf\_down.tcl** サンプル ポリシーの実行

このサンプル ポリシーでは、特定のパターンで Syslog メッセージが記録されるときに設定を 変更する機能について説明します。ポリシーでは、イベントについての詳細情報が収集され、 CLI ライブラリを使用して、EEM 環境変数 \_config\_cmd1 と、任意で \_config\_cmd2 で指定され た、コンフィギュレーション コマンドが実行されます。CLI コマンドの結果とともに、電子 メール メッセージが送信されます。

次に、このポリシーの使用方法を示すサンプル設定について説明します。ユーザEXECモード を開始し、デバイス プロンプトで **enable** コマンドを入力します。デバイスは特権 EXEC モー ドを開始します。このモードで **show event manager policy registered** コマンドを入力すると、 現在登録されているポリシーがないことを確認できます。次のコマンドはどのポリシーがイン ストールできるかを表示する **show event manager policy available** コマンドです。**configure terminal**コマンドを入力してグローバルコンフィギュレーションモードが開始されたら、**event manager policy** コマンドを使用して sl\_intf\_down.tcl ポリシーを EEM に登録できます。グロー バル コンフィギュレーション モードを終了し、もう一度 **show event manager policy registered** コマンドを入力してポリシーが登録されていることを確認します。

インターフェイスがダウンするときに、ポリシーが実行されます。**show event manager environment** コマンドを入力して現在の環境変数の値を表示します。\_syslog\_pattern EEM 環境

変数で指定されたインターフェイスのケーブルを取り外します(またはシャットダウンを設定 します)。インターフェイスがダウンし、インターフェイスがダウンしていることについての Syslogメッセージを記録するSyslogデーモンのプロンプトが表示されて、Syslogイベントディ テクタが呼び出されます。

Syslog イベント ディテクタによって、未解決のイベント仕様が見直され、インターフェイス ステータス変更に対する一致が検索されます。EEM サーバに通知され、サーバでは、このイ ベント sl\_intf\_down.tcl を処理するために登録されたポリシーが実行されます。

enable show event manager policy registered show event manager policy available configure terminal event manager policy sl\_intf\_down.tcl end show event manager policy registered show event manager environment

### **tm\_cli\_cmd.tcl** サンプル ポリシーの実行

このサンプル ポリシーでは、定期的に CLI コマンドを実行し、結果を E メールで送信する機 能について説明します。CRON 仕様「0-59/2 0-23/1 \* \* 0-7」を使用すると、このポリシーは、 毎時 2 分目に実行されます。ポリシーでは、イベントについての詳細情報が収集され、CLI ラ イブラリを使用して、EEM 環境変数 \_show\_cmd で指定された、コンフィギュレーション コマ ンドが実行されます。CLIコマンドの結果とともに、電子メールメッセージが送信されます。

次に、このポリシーの使用方法を示すサンプル設定について説明します。ユーザEXECモード を開始し、デバイス プロンプトで **enable** コマンドを入力します。デバイスは特権 EXEC モー ドを開始します。このモードで **show event manager policy registered** コマンドを入力すると、 現在登録されているポリシーがないことを確認できます。次のコマンドはどのポリシーがイン ストールできるかを表示する **show event manager policy available** コマンドです。**configure terminal**コマンドを入力してグローバルコンフィギュレーションモードが開始されたら、**event manager policy** コマンドを使用して tm\_cli\_cmd.tcl ポリシーを EEM に登録できます。グローバ ル コンフィギュレーション モードを終了し、**show event manager policy registered** コマンドを 入力してポリシーが登録されていることを確認します。

EEM 環境変数 cron\_entry に設定されている CRON 文字列に従って、タイマー イベント ディ テクタによって、定期的にこのケースのイベントがトリガーされます。EEM サーバに通知さ れ、サーバでは、このイベント tm\_cli\_cmd.tcl を処理するために登録されたポリシーが実行さ れます。

```
enable
show event manager policy registered
show event manager policy available
configure terminal
event manager policy tm_cli_cmd.tcl
end
show event manager policy registered
```
### **tm\_crash\_reporter.tcl** サンプル ポリシーの実行

このサンプル ポリシーでは、ある URL へ HTTP 形式のクラッシュ レポートを送信する機能に ついて説明します。ポリシー登録がスタートアップ コンフィギュレーション ファイルに保存 されている場合、ポリシーは、ブートの5秒後にトリガーされます。トリガーされると、スク リプトによって、リロード原因の検索が試行されます。リロードの原因がクラッシュの場合、 ポリシーによって、関連する crashinfoファイルが検索され、環境変数 crash reporter urlでユー ザによって指定されたURLへ、この情報が送信されます。CGIスクリプトinterface\_tm.cgiは、 tm\_crash\_reporter.tcl ポリシーから URL を受け取るために作成され、ターゲット URL マシン上 のローカル データベースにクラッシュ情報が保存されます。

Perl CGI スクリプト interface tm.cgi が作成され、HTTP サーバが含まれているマシン上で実行 するために設計され、tm\_crash\_reporter.tcl ポリシーが実行されているデバイスからアクセスで きます。interface\_tm.cgi スクリプトによって、tm\_crash\_reporter.tcl から渡されたデータが解析 され、テキストファイルの末尾にクラッシュ情報が追加され、これによって、システムのすべ てのクラッシュの履歴が作成されます。さらに、各クラッシュの詳細情報は、ユーザが指定し たクラッシュ データベース ディレクトリの 3 つのファイルに保存されます。別の Perl CGI ス クリプトcrash\_report\_display.cgiは、interface\_tm.cgiスクリプトによって作成されたデータベー スに保存されている情報を表示するために作成されました。crash\_report\_display.cgiスクリプト は、interface tm.cgi が含まれているマシンと同じマシンに置く必要があります。そのマシンで は、Internet Explorer または Netscape などのブラウザが実行されている必要があります。 crash\_report\_display.cgiスクリプトが実行されると、読み取り可能な形式でクラッシュ情報が表 示されます。

次に、このポリシーの使用方法を示すサンプル設定について説明します。ユーザEXECモード を開始し、デバイス プロンプトで **enable** コマンドを入力します。デバイスは特権 EXEC モー ドを開始します。このモードで **show event manager policy registered** コマンドを入力すると、 現在登録されているポリシーがないことを確認できます。次のコマンドはどのポリシーがイン ストールできるかを表示する **show event manager policy available** コマンドです。**configure terminal**コマンドを入力してグローバルコンフィギュレーションモードが開始されたら、**event manager policy** コマンドを使用して tm\_crash\_reporter.tcl ポリシーを EEM に登録できます。グ ローバル コンフィギュレーション モードを終了し、**show event manager policy registered** コマ ンドを入力してポリシーが登録されていることを確認します。

enable show event manager policy registered show event manager policy available configure terminal event manager policy tm\_crash\_reporter.tcl end show event manager policy registered

### **tm\_fsys\_usage.tcl** サンプル ポリシーの実行

このサンプルポリシーでは、ディスク領域の使用状況を定期的にモニタし、値が設定可能なし きい値に近くなったときに Syslog を介してレポートする機能について説明します。

次に、このポリシーの使用方法を示すサンプル設定について説明します。ユーザEXECモード を開始し、デバイス プロンプトで **enable** コマンドを入力します。デバイスは特権 EXEC モー ドを開始します。このモードで **show event manager policy registered** コマンドを入力すると、

現在登録されているポリシーがないことを確認できます。次のコマンドはどのポリシーがイン ストールできるかを表示する **show event manager policy available** コマンドです。**configure terminal**コマンドを入力してグローバルコンフィギュレーションモードが開始されたら、**event manager policy** コマンドを使用して tm\_fsys\_usage.tcl ポリシーを EEM に登録できます。グロー バル コンフィギュレーション モードを終了し、もう一度 **show event manager policy registered** コマンドを入力してポリシーが登録されていることを確認します。tm\_fsys\_usage.tcl ポリシー で使用されるオプション環境変数のいずれかを設定した場合、**show event manager environment** コマンドによって、設定された変数が表示されます。

```
enable
show event manager policy registered
show event manager policy available
configure terminal
event manager policy tm_fsys_usage.tcl
end
show event manager policy registered
show event manager environment
```
## <span id="page-48-0"></span>**Tcl** のサンプル スクリプトを使用したポリシーのプログラミングの例

ここでは、EEM システム ポリシーとして含まれているいくつかのサンプル ポリシーについて 説明します。これらのポリシーの詳細については、EEM イベント [ディテクタのデモの例](#page-39-0) (40 [ページ\)](#page-39-0)を参照してください。

### **Mandatory.go\_ipsec.tcl** サンプル ポリシー

次のサンプルポリシーは、TestIPSecEncrypDecrypPkt テスト用です。

```
::cisco::eem::event register gold card all testing type monitoring test name Tes
tIPSecEncrypDecrypPkt consecutive failure 6 platform action 0 queue priority las
t
#
# GOLD TestIPSecEncrypDecrypPkt Test TCL script
#
# March 2005, Hai Qiu
#
# Copyright (c) 2005-2007 by cisco Systems, Inc.
# All rights reserved.
#
#
# Register for TestIPSecEncrypDecrypPkt test even
# the elements for register the event
# card [all | card #]
# sub card [all | sub card #]
# severity major | severity minor | severity normal default : severity normal
# new failure [true | false] default: dont care
# testing_type [bootup | ondemand | schedule | monitoring]
# test_name [ test name ]
# test_id [ test # ]
# consecutive failure [ consecutive failure # ]
# platform action [action flag]
# action flag [ 0  | 1  | 2 ]# queue_priority [ normal | low | high | last] default: normal
#
# Note:
# 1: "card" element is required. If other elements are not specified,
```
# treat them as dont care, or default. # # 2: action flag is platform specific. It is up to platform to # determine what action need to be taken based on the value # For Cat6k platform # action\_flag 0 : TCL script take action to reset card # action\_flag 1 : TCL script doesn't take action to reset card # action\_flag 2 : TCL script takes action to reset card for bootup diag when there is major error # action\_flag 3 : TCL script doesn't take action to reset card for bootup diag when there is major error # # 3: "queue priority last" would guarantee this policy will be executed last if there are other EEM events in queue with queue priority other # than "last" namespace import ::cisco::eem::\* namespace import ::cisco::lib::\* # 1. query the information of latest triggered eem event array set arr einfo [event reqinfo] if  $\{\$$  cerrno  $!= 0\}$  { set result [format "component=%s; subsys err=%s; posix err=%s;\n%s" \ \$\_cerr\_sub\_num \$\_cerr\_sub\_err \$\_cerr\_posix\_err \$\_cerr\_str] error \$result } puts "GOLD EEM TCL policy for TestIPSecEncrypDecrypPkt" #set msg [format "array=%s", array names arr\_einfo] #puts "msg \$msg" #set msg \$arr\_einfo(msg) set card \$arr\_einfo(card) set sub card  $\sqrt{2}$ arr einfo(sub card) #set overall result \$arr einfo(overall result) #puts "GOLD event msg recieved: \$card/\$sub card overall result= \$overall result" # 2. execute the user-defined config commands if [catch {cli\_open} result] { error \$result \$errorInfo } else { array set cli1 \$result } if [catch {cli\_exec \$cli1(fd) "en"} result] { error \$result \$errorInfo } # Use "diagn action mod mod# test testname default" command # for default platform action if [catch {cli\_exec \$cli1(fd) "diagnostic action mod \$card test TestIPSecEncrypD ecrypPkt default"} result] { error \$result \$errorInfo } else { set cmd\_output \$result } if [catch {cli\_close \$cli1(fd) \$cli1(tty\_id)} result] { error \$result \$errorInfo }

### **ap\_perf\_test\_base\_cpu.tcl** サンプル ポリシー

次のサンプル ポリシーは、EEM ポリシーの CPU パフォーマンスを測定します。

```
::cisco::eem::event register appl sub system 798 type 9999
#----------------------------------
# EEM policy used for measuring the cpu performance of EEM policies.
#
# July 2005, Cisco EEM team
#
```

```
# Copyright (c) 2005, 2006 by cisco Systems, Inc.
# All rights reserved.
#------------------
###
### Input arguments:
###
### arg1 $iter - current iteration count
###
### The following EEM environment variables are used:
###
### perf iterations (mandatory) - number of iterations over which we
### will run our measurement.
### Example:
### event manager environment perf iterations 100
###
### perf_cmd1 (optional) - optional non interactive cli command
### to be executed as part of the
### measurement test.
### Example:
### event manager environment perf cmd1 enable
###
### _perf_cmd2 (optional) - optional non interactive cli command
### to be executed as part of the
                             measurement test.
### To use perf cmd2, perf cmd1 MUST
### be defined.
### Example:
### event manager environment perf cmd2 show ver
###
### _perf_cmd3 (optional) - optional non interactive cli command
### to be executed as part of the
                              measurement test.
### To use _perf_cmd3, _perf_cmd1 MUST
### be defined.
### Example:
### event manager environment perf cmd3 show int counters protocol status
###
### Description:
### Iterate through perf iterations of this policy.
### It is up to the user to calculate the average
### execution time based on the system timestamps.
### Optional commands perf cmd1,
### perf cmd2 and perf cmd3 are executed if defined.
###
### A value of 100 is a good starting point.
###
### Outputs:
### Console output.
###
### Usage example:
### >conf t
### >service timestamps debug datetime msec
### >event manager environment perf iterations 100
### >event manager policy ap perf base cpu.tcl
### >event manager policy no perf test init.tcl
### >end
### 2d19h: %SYS-5-CONFIG I: Configured from console by console
### >event manager run no perf test init.tcl
###
### Oct 16 14:57:17.284: %SYS-5-CONFIG I: Configured from console by console
### >event manager run no perf test init.tcl
###
### Oct 16 19:32:02.772: %HA_EM-6-LOG:
### eem_policy/no_perf_test_init.tcl: EEM performance test start
```

```
### Oct 16 19:32:03.115: %HA_EM-6-LOG:
### eem_policy/ap_perf_test_base_cpu.tcl: EEM performance test iteration 1
### Oct 16 19:32:03.467: %HA_EM-6-LOG:
### eem_policy/ap_perf_test_base_cpu.tcl: EEM performance test iteration 2
### ...
### Oct 16 19:32:36.936: %HA_EM-6-LOG:
### eem_policy/ap_perf_test_base_cpu.tcl: EEM performance test iteration 100
### Oct 16 19:32:36.936: %HA_EM-6-LOG:
### eem policy/ap perf test base cpu.tcl: EEM performance test end
###
### The user must calculate execution time and average time of execution.
### In this example, total time = 19:32:36.936 - 19:32:02.772 = 34.164
### Average script execution time = 341.64 milliseconds
###
# check if all the env variables we need exist
# If any of them doesn't exist, print out an error msg and quit
if {![info exists _perf_iterations]} {
    set result \
       "Policy cannot be run: variable perf iterations has not been set"
    error $result $errorInfo
}
# ensure our target iteration count > 0
if {$_perf_iterations <= 0} {
   set result \
       "Policy cannot be run: variable _perf_iterations <= 0"
   error $result $errorInfo
}
namespace import ::cisco::eem::*
namespace import ::cisco::lib::*
# query the event info
array set arr einfo [event reqinfo]
if \{$ cerrno != 0} {
   set result [format "component=%s; subsys err=%s; posix err=%s;\n%s" \
       $ cerr sub num $ cerr sub err $ cerr posix err $ cerr str]
   error $result
}
set iter $arr einfo(data1)
set iter [expr $iter + 1]
# if perf cmd1 is defined
if {[info exists _perf_cmd1]} {
    # open the cli library
    if [catch {cli_open} result] {
       error $result $errorInfo
    } else {
       array set cli1 $result
    }
    # execute the comamnd defined in perf cmd1
    if [catch {cli_exec $cli1(fd) $_perf_cmd1} result] {
       error $result $errorInfo
    }
    # if perf cmd2 is defined
   if {[info exists _perf_cmd2]} {
        # execute the comamnd defined in _perf_cmd2
       if [catch {cli_exec $cli1(fd) $_perf_cmd2} result] {
           error $result $errorInfo
        } else {
           set cmd_output $result
        }
    }
    # if _perf_cmd3 is defined
    if {[info exists _perf_cmd3]} {
        # execute the comamnd defined in _perf_cmd3
       if [catch {cli_exec $cli1(fd) $_perf_cmd3} result] {
            error $result $errorInfo
```

```
} else {
            set cmd_output $result
        }
    }
    # close the cli library
    if [catch {cli_close $cli1(fd) $cli1(tty_id)} result] {
        error $result $errorInfo
    }
}
# log a message
set msg [format "EEM performance test iteration %s" $iter]
action syslog priority info msg $msg
if {$_cerrno != 0} {
    set result [format "component=%s; subsys err=%s; posix err=%s;\n%s" \
        $ cerr sub num $ cerr sub err $ cerr posix err $ cerr str]
    error $result
}
# use the context info from the previous run to determine when to end
if {$iter >= $_perf_iterations} {
    #log the final messages
    action syslog priority info msg "EEM performance test end"
    if {$_cerrno != 0} {
        set result [format \
                "component=%s; subsys err=%s; posix err=%s;\n%s" \
                $_cerr_sub_num $_cerr_sub_err $_cerr_posix_err $_cerr_str]
        error $result
    }
    exit 0
}
# cause the next iteration to run
event publish sub system 798 type 9999 arg1 $iter
if \{\hat{S} \text{cerrno} := 0\} {
    set result [format \
            "component=%s; subsys err=%s; posix err=%s;\n%s" \
            $ cerr sub num $ cerr sub err $ cerr posix err $ cerr str]
    error $result
}
```
### **tm\_cli\_cmd.tcl** サンプル ポリシー

次に、設定可能な CRON エントリが実行されるサンプル ポリシーについて説明します。ポリ シーでは、設定可能なCisco IOSCLIコマンドが実行され、結果が電子メールで送信されます。 タイムスタンプとともに出力が末尾に追加される任意のログファイルを定義することができま す。

```
::cisco::eem::event_register_timer cron name crontimer2 cron_entry $
_cron_entry maxrun 240
#------------------------------------------------------------------
# EEM policy that will periodically execute a cli command and email the
# results to a user.
#
# July 2005, Cisco EEM team
#
# Copyright (c) 2005 by cisco Systems, Inc.
# All rights reserved.
#------------------------------------------------------------------
### The following EEM environment variables are used:
###
### cron entry (mandatory) - A CRON specification that determines
### when the policy will run. See the
```
### IOS Embedded Event Manager ### documentation for more information ###<br>### Example: cron entry <br>### Example: cron entry <br>0-59/1 0-23/1 \* \* 0-7 ### Example: cron entry ### ### log file (mandatory without email ....) ### - A filename to append the output to. ### If this variable is defined, the ### output is appended to the specified ### file with a timestamp added. ### Example: log\_file bootflash:/my\_file.log ### ### \_email\_server (mandatory without \_log\_file) - A Simple Mail Transfer Protocol (SMTP) ### mail server used to send e-mail. ### Example: email server mailserver.example.com ### ### \_email\_from (mandatory without \_log\_file) ### - The address from which e-mail is sent. ### Example: email from devtest@example.com ### ### \_email\_to (mandatory without \_log\_file) ### - The address to which e-mail is sent. ### Example: email to engineering@example.com ### ### \_email\_cc (optional) - The address to which the e-mail must ### be copied. ### Example: email cc manager@example.com ### ### \_show\_cmd (mandatory) - The CLI command to be executed when ### the policy is run. ### Example: show cmd show version ### # check if all required environment variables exist # If any required environment variable does not exist, print out an error msg and quit if {![info exists log file]} { if {![info exists \_email\_server]} { set result \ "Policy cannot be run: variable log file or email server has not been set" error \$result \$errorInfo } if {![info exists email from]} { set result \ "Policy cannot be run: variable \_log\_file or \_email\_from has not been set" error \$result \$errorInfo } if {![info exists email to]} { set result \ "Policy cannot be run: variable log file ore email to has not been set" error \$result \$errorInfo } if {![info exists email cc]} { # email cc is an option, must set to empty string if not set. set \_email cc "" } } if {![info exists \_show\_cmd]} { set result \ "Policy cannot be run: variable \_show\_cmd has not been set" error \$result \$errorInfo } namespace import ::cisco::eem::\* namespace import ::cisco::lib::\* # query the event info and log a message

```
array set arr einfo [event reqinfo]
if \{\$ cerrno != 0\} {
    set result [format "component=%s; subsys err=%s; posix err=%s; \n%s" \
        $ cerr sub num $ cerr sub err $ cerr posix err $ cerr str]
    error $result
}
global timer type timer time sec
set timer_type $arr_einfo(timer type)
set timer time sec $arr einfo(timer time sec)
# log a message
set msg [format "timer event: timer type %s, time expired %s" \
        $timer type [clock format $timer time sec]]
action syslog priority info msg $msg
if {$_cerrno != 0} {
    set result [format "component=%s; subsys err=%s; posix err=%s; \n%s" \
$ cerr sub num $ cerr sub err $ cerr posix err $ cerr str]
    error $result
}
# 1. execute the command
if [catch {cli_open} result] {
   error $result $errorInfo
} else {
    array set cli1 $result
}
if [catch {cli_exec $cli1(fd) "en"} result] {
    error $result $errorInfo
}
# save exact execution time for command
set time now [clock seconds]
# execute command
if [catch {cli exec $cli1(fd) $ show cmd} result] {
    error $result $errorInfo
} else {
    set cmd_output $result
    # format output: remove trailing router prompt
    regexp {\n\times (\n\times ) ([\n\times]) \ fresult dummy cmd output
}
if [catch {cli_close $cli1(fd) $cli1(tty_id)} result] {
    error $result $errorInfo
}
# 2. log the success of the CLI command
set msg [format "Command \"%s\" executed successfully" $ show cmd]
action syslog priority info msg $msg
if {$_cerrno != 0} {
    set result [format "component=%s; subsys err=%s; posix err=%s;\n%s" \
       $ cerr sub num $ cerr sub err $ cerr posix err $ cerr str]
    error $result
}
# 3. if log file is defined, then attach it to the file
if {[info exists log file]} {
    # attach output to file
    if [catch {open $_log_file a+} result] {
        error $result
    }
    set fileD $result
    # save timestamp of command execution
    # (Format = 00:53:44 PDT Mon May 02 2005)
    set time now [clock format $time now -format "%T %Z %a %b %d %Y"]
    puts $fileD "%%% Timestamp = $time now"
    puts $fileD $cmd_output
    close $fileD
}
# 4. if email server is defined send the email out
```

```
if {[info exists email server]} {
   set routername [info hostname]
   if {[string match "" $routername]} {
error "Host name is not configured"
    }
    if [catch {smtp_subst [file join $tcl_library email_template_cmd.tm]} \
    result] {
error $result $errorInfo
    }
   if [catch {smtp_send_email $result} result] {
 error $result $errorInfo
    }
}
```
### **sl\_intf\_down.tcl** サンプル ポリシー

次に、設定可能な Syslog メッセージが記録されるときに実行されるサンプル ポリシーを示し ます。ポリシーでは、設定可能な CLI コマンドが実行され、結果が電子メールで送信されま す。

```
::cisco::eem::event_register_syslog occurs 1 pattern $_syslog_pattern maxrun 90
#------------------------------------------------------------------
# EEM policy to monitor for a specified syslog message.
# Designed to be used for syslog interface-down messages.
# When event is triggered, the given config commands will be run.
#
# July 2005, Cisco EEM team
#
# Copyright (c) 2005 by cisco Systems, Inc.
# All rights reserved.
#------------------------------------------------------------------
### The following EEM environment variables are used:
###
### _syslog_pattern (mandatory) - A regular expression pattern match string
### that is used to compare syslog messages
                                to determine when policy runs
### Example: syslog_pattern .*UPDOWN.*FastEthernet0/0.*
###
### _email_server (mandatory) - A Simple Mail Transfer Protocol (SMTP)
### mail server used to send e-mail.
### Example: email server mailserver.example.com
###
### email from (mandatory) - The address from which e-mail is sent.
### Example: _email_from devtest@example.com
###
### email to (mandatory) - The address to which e-mail is sent.
### Example: email to engineering@example.com
###
### email cc (optional) - The address to which the e-mail must
### be copied.
### Example: email cc manager@example.com
###
### config cmd1 (optional) - The first configuration command that
### is executed.
### Example: config cmd1 interface Ethernet1/0
###
### config cmd2 (optional) - The second configuration command that
### is executed.
### Example: config cmd2 no shutdown
###
```

```
# check if all the env variables we need exist
# If any of them doesn't exist, print out an error msg and quit
if {![info exists email server]} {
    set result \
        "Policy cannot be run: variable email server has not been set"
    error $result $errorInfo
}
if {![info exists email from]} {
    set result \
        "Policy cannot be run: variable email from has not been set"
    error $result $errorInfo
}
if {![info exists email to]} {
    set result \
        "Policy cannot be run: variable email to has not been set"
    error $result $errorInfo
}
if {![info exists email cc]} {
     # email cc is an option, must set to empty string if not set.
    set _email_cc ""
}
namespace import ::cisco::eem::*
namespace import ::cisco::lib::*
# 1. query the information of latest triggered eem event
array set arr einfo [event reqinfo]
if \{\$ cerrno != 0\} {
    set result [format "component=%s; subsys err=%s; posix err=%s;\n%s" \
     $ cerr sub num $ cerr sub err $ cerr posix err $ cerr str]
    error $result
}
set msg $arr_einfo(msg)
set config cmds ""
# 2. execute the user-defined config commands
if [catch {cli_open} result] {
   error $result $errorInfo
} else {
   array set cli1 $result
}
if [catch {cli_exec $cli1(fd) "en"} result] {
    error $result $errorInfo
}
if [catch {cli_exec $cli1(fd) "config t"} result] {
   error $result $errorInfo
}
if {[info exists _config_cmd1]} {
    if [catch {cli_exec $cli1(fd) $_config_cmd1} result] {
        error $result $errorInfo
    }
    append config cmds $ config cmd1
}
if {[info exists config cmd2]} {
    if [catch {cli_exec $cli1(fd) $_config_cmd2} result] {
        error $result $errorInfo
    }
    append config cmds "\n"
    append config cmds $ config cmd2
```

```
}
if [catch {cli_exec $cli1(fd) "end"} result] {
   error $result $errorInfo
}
if [catch {cli_close $cli1(fd) $cli1(tty_id)} result] {
   error $result $errorInfo
}
after 60000
# 3. send the notification email
set routername [info hostname]
if {[string match "" $routername]} {
   error "Host name is not configured"
}
if [catch {smtp subst [file join $tcl library email template cfg.tm]} result] {
   error $result $errorInfo
}
if [catch {smtp_send_email $result} result] {
   error $result $errorInfo
}
次に、前述の EEM サンプル ポリシーで使用される電子メール テンプレート ファイルの使用
例を示します。
```

```
email_template_cfg.tm
Mailservername: $ email server
From: $ email from
To: \frac{1}{2} email to
Cc: $ email cc
Subject: From router $routername: Periodic $ show cmd Output
$cmd_output
```
### <span id="page-57-0"></span>**Embedded Event Manager** ポリシーのデバッグの例

次に、CLI ライブラリおよび SMTP ライブラリのデバッグ例を示します。

### **CLI** ライブラリのデバッグ

CLI ライブラリを使用すると、ユーザは、CLI コマンドを実行し、Tcl のコマンドの出力を取 得できます。Embedded Event Manager の **debug** コマンドは、このライブラリのユーザ向けに用 意されています。CLI ライブラリのデバッグを有効にするコマンドは、**debug event manager tcl cli\_library** です。イネーブルの場合、このコマンドによって、CLI のやり取りを処理する TTY セッションに渡され、TTY セッションから読み戻される、すべてのデータが表示されま す。このデータを使用すると、ユーザが CLI に渡すコマンドが有効になります。

### デバッグ イベント マネージャ **tcl cli\_library** コマンドの例

この例では、サンプル ポリシー sl\_intf\_down.tcl が使用されます。トリガーされると、 sl\_intf\_down.tcl によって、CLI ライブラリを介して CLI にコンフィギュレーション コマンドが 渡されます。次で渡されるコマンドは、**show event manager environment** です。このコマンド は、コンフィギュレーションモードでは有効ではありません。**debug**コマンドが有効ではない 場合、出力は次のとおりです。

00:00:57:sl\_intf\_down.tcl[0]:config\_cmds are show eve man env 00:00:57:%SYS-5-CONFIG\_I:Configured from console by vty0

前述の出力で、ユーザは、CLI でコマンドが正常終了したかどうかはわかりません。**debug event manager tcl cli\_library** コマンドが有効である場合は、次が表示されます。

```
01:17:07: sl_intf_down.tcl[0]: DEBUG(cli_lib) : CTL : cli_open called.
01:17:07: sl_intf_down.tcl[0]: DEBUG(cli_lib) : OUT : nelson>
01:17:07: sl_intf_down.tcl[0]: DEBUG(cli_lib) : IN : nelson>enable
01:17:07: sl_intf_down.tcl[0]: DEBUG(cli_lib) : OUT : nelson#
01:17:07: sl intf down.tcl[0]: DEBUG(cli lib) : IN : nelson#configure terminal
01:17:07: sl_intf_down.tcl[0]: DEBUG(cli_lib) : OUT : Enter configuration commands, one
per line. End with CNTL/Z.
01:17:07: sl_intf_down.tcl[0]: DEBUG(cli_lib) : OUT : nelson(config)#
01:17:07: sl_intf_down.tcl[0]: DEBUG(cli_lib) : IN : nelson(config)#show event manager
environment
01:17:07: sl intf down.tcl[0]: DEBUG(cli lib) : OUT :
01:17:07: sl intf down.tcl[0]: DEBUG(cli lib) : OUT : % Invalid input detected at '^'
marker.
01:17:07: sl_intf_down.tcl[0]: DEBUG(cli_lib) : OUT : nelson(config)#
01:17:07: sl_intf_down.tcl[0]: DEBUG(cli_lib) : IN : nelson(config)#end
01:17:07: sl_intf_down.tcl[0]: DEBUG(cli_lib) : OUT : nelson#
01:17:07: s1 intf down.tcl[0]: DEBUG(cli_lib) : CTL : cli close called.
01:17:07: sl_intf_down.tcl[0]: DEBUG(cli_lib) : IN : nelson#exit
01:17:07: sl_intf_down.tcl[0]: config_cmds_are show event manager environment
01:17:07: %SYS-5-CONFIG I: Configured from console by vty0
```
前述の出力には、**show event manager environment** コマンドがコンフィギュレーション モード では無効であることが示されています。INキーワードによって、CLIライブラリを介してTTY へすべてのデータが渡されることが指定されます。OUTキーワードによって、CLIライブラリ を介してTTYからすべてのデータが読み戻されることが指定されます。CTLキーワードによっ て、CLIライブラリで使用されるヘルパー機能が指定されます。これらのヘルパー機能は、CLI への接続の設定や、接続の削除に使用されます。

### **SMTP** ライブラリのデバッグ

SMTP ライブラリを使用すると、ユーザは、SMTP E メール サーバへ、E メール メッセージを 送信できます。Embedded Event Manager の **debug** コマンドは、このライブラリのユーザ向けに 用意されています。SMTPライブラリのデバッグを有効にするコマンドは、**debugeventmanager tcl smtp\_library** です。イネーブルの場合、このコマンドによって、SMTP ライブラリ ルーチ ンに渡され、SMTPライブラリルーチンから読み戻される、すべてのデータが表示されます。 このデータを使用すると、ユーザが SMTP ライブラリに渡すコマンドが有効になります。

### デバッグ イベント マネージャ **tcl smtp\_library** コマンドの例

この例では、サンプルポリシーtm\_cli\_cmd.tclが使用されます。トリガーされると、tm\_cli\_cmd.tcl は CLI ライブラリを介して **show event managerpolicy available system** コマンドを実行します。 結果は、SMTP ライブラリを介してメールでユーザに送信されます。出力を参考に、SMTP ラ イブラリを使用して、関連する問題をデバッグできます。

**debug event manager tcl smtp\_library** コマンドが有効の場合は、コンソールに次が表示されま す。

```
00:39:46: tm_cli_cmd.tcl[0]: DEBUG(smtp_lib) : smtp_read : 220 XXXX.example.com ESMTP
XXXX 1.1.0; Tue,
25 Jun 2002 14:20:39 -0700 (PDT)
00:39:46: tm_cli_cmd.tcl[0]: DEBUG(smtp_lib) : smtp_write : HELO XXXX.example.com
00:39:46: tm_cli_cmd.tcl[0]: DEBUG(smtp_lib) : smtp_read : 250 XXXX.example.com Hello
XXXX.example.com [XXXX],
pleased to meet you
00:39:46: tm_cli_cmd.tcl[0]: DEBUG(smtp_lib) : smtp_write : MAIL FROM:<XX@example.com>
00:39:46: tm_cli_cmd.tcl[0]: DEBUG(smtp_lib) : smtp_read : 250 <XX@example.com>...
Sender ok
00:39:46: tm cli cmd.tcl[0]: DEBUG(smtp lib) : smtp write : RCPT TO:<XX@example.com>
00:39:47: tm_cli_cmd.tcl[0]: DEBUG(smtp_lib) : smtp_read : 250 <XX@example.com>...
Recipient ok
00:39:47: tm cli cmd.tcl[0]: DEBUG(smtp lib) : smtp write : RCPT TO:<XX@example.com>
00:39:47: tm_cli_cmd.tcl[0]: DEBUG(smtp_lib) : smtp_read : 250 <XX@example.com>...
Recipient ok
00:39:47: tm_cli_cmd.tcl[0]: DEBUG(smtp_lib) : smtp_write : DATA
00:39:47: tm_cli_cmd.tcl[0]: DEBUG(smtp_lib) : smtp_read : 354 Enter mail, end with "."
on a line by itself
00:39:47: tm_cli_cmd.tcl[0]: DEBUG(smtp_lib) : smtp_write : Date: 25 Jun 2002 14:35:00
UTC
00:39:47: tm cli cmd.tcl[0]: DEBUG(smtp lib) : smtp write : Message-ID:
<20020625143500.2387058729877@XXXX.example.com>
00:39:47: tm_cli_cmd.tcl[0]: DEBUG(smtp_lib) : smtp_write : From: XX@example.com
00:39:47: tm_cli_cmd.tcl[0]: DEBUG(smtp_lib) : smtp_write : To: XX@example.com
00:39:47: tm_cli_cmd.tcl[0]: DEBUG(smtp_lib) : smtp_write : Cc: XX@example.com
00:39:47: tm cli cmd.tcl[0]: DEBUG(smtp lib) : smtp write : Subject: From router nelson:
Periodic show eve man po ava system Output
00:39:47: tm_cli_cmd.tcl[0]: DEBUG(smtp_lib) : smtp_write : No. Type Time Created
          Name
00:39:47: tm_cli_cmd.tcl[0]: DEBUG(smtp_lib) : smtp_write : 1 system Fri May3
20:42:34 2002 pr_cdp_abort.tcl
00:39:47: tm cli cmd.tcl[0]: DEBUG(smtp lib) : smtp write : 2 system Fri May3
20:42:54 2002 pr_iprouting_abort.tcl
00:39:47: tm_cli_cmd.tcl[0]: DEBUG(smtp_lib) : smtp_write : 3 system Wed Apr3
02:16:33 2002 sl_intf_down.tcl
00:39:47: tm_cli_cmd.tcl[0]: DEBUG(smtp_lib) : smtp_write : 4 system Mon Jun24
23:34:16 2002 tm_cli_cmd.tcl
00:39:47: tm_cli_cmd.tcl[0]: DEBUG(smtp_lib) : smtp_write : 5 system Wed Mar27
05:53:15 2002 tm_crash_hist.tcl
00:39:47: tm_cli_cmd.tcl[0]: DEBUG(smtp_lib) : smtp_write : nelson#
00:39:47: tm_cli_cmd.tcl[0]: DEBUG(smtp_lib) : smtp_write :
00:39:47: tm_cli_cmd.tcl[0]: DEBUG(smtp_lib) : smtp_write :
00:39:47: tm_cli_cmd.tcl[0]: DEBUG(smtp_lib) : smtp_read : 250 ADE90179 Message accepted
for delivery
00:39:47: tm_cli_cmd.tcl[0]: DEBUG(smtp_lib) : smtp_write : QUIT
00:39:47: tm_cli_cmd.tcl[0]: DEBUG(smtp_lib) : smtp_read : 221 XXXX.example.com closing
 connection
```
### <span id="page-59-0"></span>**Tcl set** コマンド操作のトレースの例

Tcl は、融通性のある言語です。Tcl の融通性の 1 つは、コマンドを上書きできることです。こ の例では、Tcl **set** コマンドの名前が \_set に変更されます。また、テキスト「setting」が含まれ るメッセージを表示し、設定しているスカラ変数を末尾に追加する、新バージョンの **set** コマ ンドが作成されます。この例を使用すると、設定しているスカラ変数のすべてのインスタンス をトレースできます。

rename set \_set

```
proc set {var args} {
  puts [list setting $var $args]
  uplevel _set $var $args
};
これがポリシーに置かれると、スカラ変数が設定されるたびに、たとえば次のようなメッセー
ジが表示されます。
```
02:17:58: sl\_intf\_down.tcl[0]: setting test var 1

## **RPC** イベント ディテクタのの例

```
TCL script (rpccli.tcl):
::cisco::eem::event_register_rpc
namespace import ::cisco::eem::*
namespace import ::cisco::lib::*
proc run cli { clist } {
    set rbuf ""
    if {[llength $clist] < 1} {
    return -code ok $rbuf
    }
    if {[catch {cli_open} result]} {
        return -code error $result
    } else {
    array set cliarr $result
    }
    if {[catch {cli_exec $cliarr(fd) "enable"} result]} {
        return -code error $result
    }
    if {[catch {cli_exec $cliarr(fd) "term length 0"} result]} {
        return -code error $result
    }
    foreach cmd $clist {
    if {[catch {cli_exec $cliarr(fd) $cmd} result]} {
           return -code error $result
    }
    append rbuf $result
    }
    if {[catch {cli close $cliarr(fd) $cliarr(tty id)} result]} {
        puts "WARNING: $result"
    }
    return -code ok $rbuf
}
proc run_cli_interactive { clist } {
    set rbuf ""
    if {[llength $clist] < 1} {
    return -code ok $rbuf
    }
    if {[catch {cli_open} result]} {
        return -code error $result
    } else {
    array set cliarr $result
    }
    if {[catch {cli_exec $cliarr(fd) "enable"} result]} {
        return -code error $result
    }
    if {[catch {cli_exec $cliarr(fd) "term length 0"} result]} {
        return -code error $result
    }
    foreach cmd $clist {
```

```
array set sendexp $cmd
    if {[catch {cli_write $cliarr(fd) $sendexp(send)} result]} {
            return -code error $result
    \mathfrak{r}foreach response $sendexp(responses) {
        array set resp $response
        if {[catch {cli_read_pattern $cliarr(fd) $resp(expect)} result]} {
                return -code error $result
        }
        if {[catch {cli_write $cliarr(fd) $resp(reply)} result]} {
                return -code error $result
        }
    }
    if {[catch {cli_read $cliarr(fd)} result]} {
            return -code error $result
    }
    append rbuf $result
    }
    if {[catch {cli_close $cliarr(fd) $cliarr(tty_id)} result]} {
        puts "WARNING: $result"
    }
    return -code ok $rbuf
}
array set arr einfo [event reqinfo]
set args $arr_einfo(argc)
set cmds [list]
for { set i 0 } { $i < $args } { incr i } {
    set arg "arg${i}"
    # Split each argument on the '^' character. The first element is
    # the command, and each subsequent element is a prompt followed by
    # a response to that prompt.
    set cmdlist [split $arr_einfo($arg) "^"]
    set cmdarr(send) [lindex $cmdlist 0]
    set cmdarr(responses) [list]
    if { [expr ([llength $cmdlist] - 1) % 2] != 0 } {
    return -code 88
    }
    set cmdarr(responses) [list]
    for { set j 1 } { $j < [llength $cmdlist] } { incr j 2 } {
    set resps(expect) [lindex $cmdlist $j]
    set resps(reply) [lindex $cmdlist [expr $j + 1]]
    lappend cmdarr(responses) [array get resps]
    }
    lappend cmds [array get cmdarr]
}
set rc [catch {run_cli_interactive $cmds} output]
if { $rc != 0 } {
    error $output $errorInfo
    return -code 88
}
puts $output
```
# <span id="page-61-0"></span>その他の参考資料

次の項では、Tcl を使用した Embedded Event Manager ポリシー記述についての関連資料を示し ます。

### 関連資料

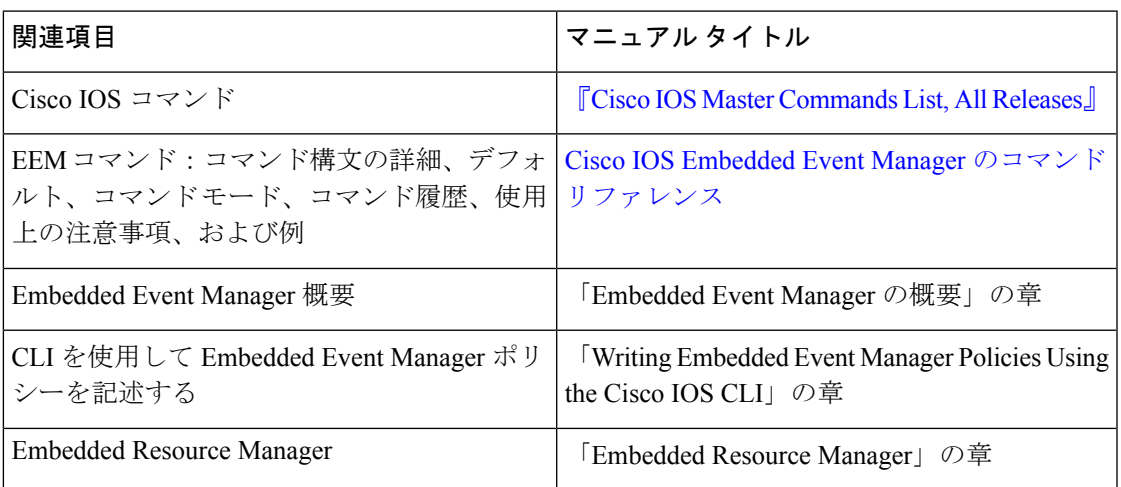

### **MIB**

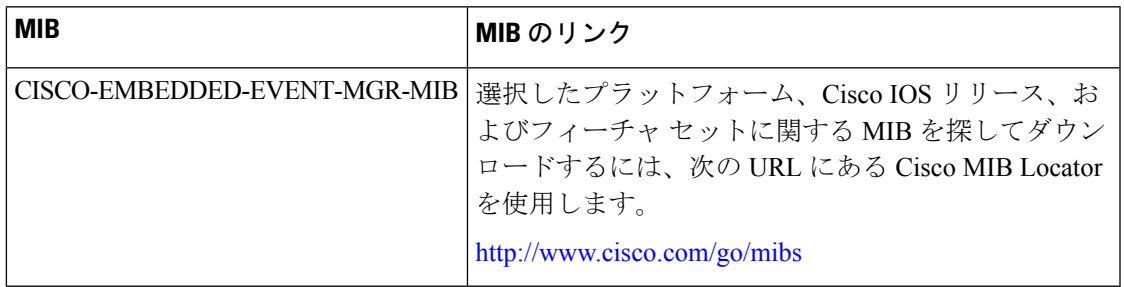

### **RFC**

 $\mathbf l$ 

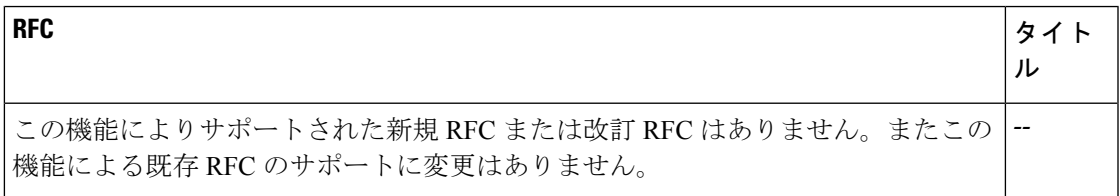

I

シスコのテクニカル サポート

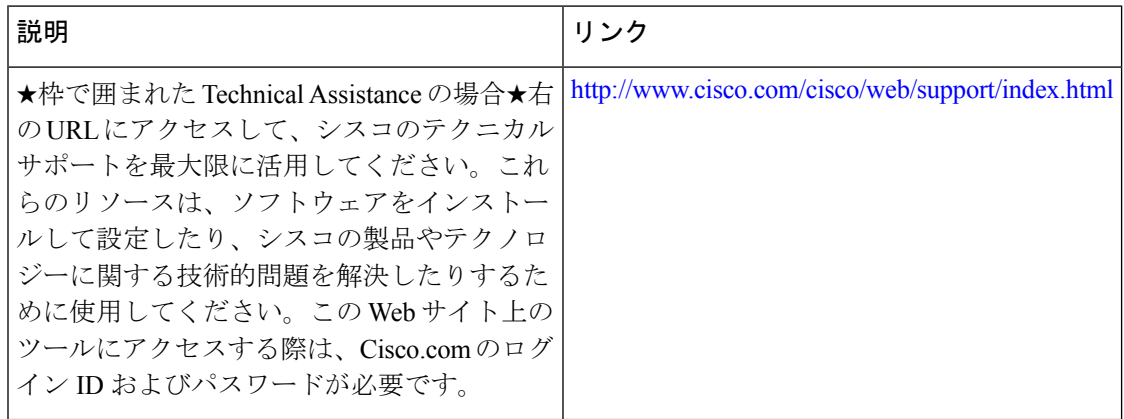

i.